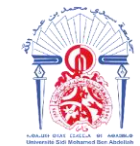

جامعة سيدى محمد بن عبد الله *ΔΟΛΟΝΣΗ ΘΣΑΣ ΕΒΑΕΓΟΛ ΘΙ ΗΘΑΒΝΙΟ* Université Sidi Mohamed Ben Abdellah

**Année Universitaire : 2021-2022**

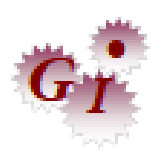

### **Master Sciences et Techniques en Génie Industriel**

### **MEMOIRE DE FIN D'ETUDES**

Pour l'Obtention du Diplôme de Master Sciences et Techniques

### **Optimisation de la Gestion d'approvisionnements Au sein de la société SOFAFER**

**Lieu : FST FES Référence : 07 /22-MGI**

**Présenté par :**

### **ZIZI Mohammed ZINE EL ABIDINE Zaïd**

**Soutenu Le 19 Juillet 2022 devant le jury composé de :**

- **Mr. CHAMAT Abderrahim (encadrant)**
- **Mme. DAHMANI EL IDRISSI Hanae (encadrante Société)**
- **Mr. RAMADANY Mohamed (examinateur)**
- **Mme. RZINE Bouchra (examinatrice)**

Faculté des Sciences et Techniques - Fès  $\equiv$  B.P. 2202 – Route d'Imouzzer – FES 212 (0) 35 60 29 53 Fax: 212 (0) 35 60 82 14

----------------------------------------------------------------------------------------------------------------------------

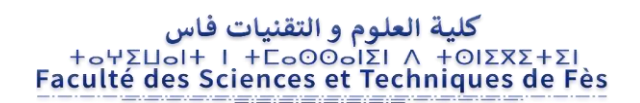

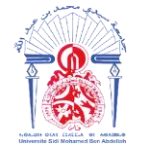

جامعة سيدي محمد بن عبد الله *ΔΟΛΟΝΣΗ ΘΣΑΣ ΕΒΑΕΕΟΛ ΘΙ ΗΘΑΒΝΙΟ* Université Sidi Mohamed Ben Abdellah

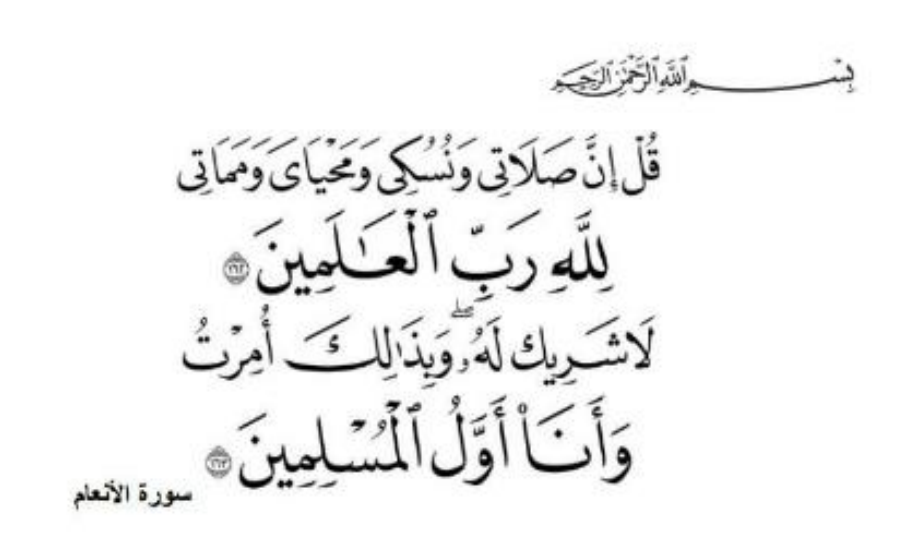

اللهم لك الحمد حتى ترضى، ولك الحمد إذا رضيت، ولك الحمد بعد الرضى، اللهم لك الحمد حمدا كثيرا طيبًا مباركًا فيه أن يسرت لنا سبل طلب العلم. اللهم تقبل منا عملنا هذا واجعله خالصًا لوجحك الكريم. اللهم اجعل النية فيه إحياء الإسلام وتبليغ رسالة الحبيب المصطفى صل الله عليه وسلم.

آمين. والحمد لله رب العالمين

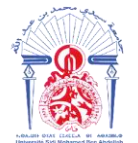

جامعة سيدي محمد بن عبد الله *ΔΟΛΟΝΣΗ ΘΣΑΣ ΕΒΑΕΕΔΑ ΘΙ ΗΘΑΒΝΙΔΟ* Université Sidi Mohamed Ben Abdellah

**Dédicace :**

# *A nos Parents.*

## *A nos frères, A nos sœurs.*

## *A tous ceux qui ont priés pour nous.*

### **HIOUZY** Faculté des Sc

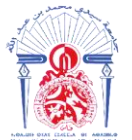

### **Remerciements :**

Au terme de ce projet industriel de fin d'études, nous tenons à exprimer notre profonde gratitude au Doyen de la faculté des sciences et techniques à Fès, **Mr. IJJALI Mustapha**.

Nos vifs remerciements vont également à **Mr. CHAMAT Abderrahim**, notre Professeur à la FSTF, pour son encadrement, son soutien, ainsi que pour ses conseils instructifs durant toute la période de l'établissement de ce travail.

Monsieur **Mr. CHAFI Anas** Chef de filière MGI, pour la passion qu'il a su exprimer tout au long de ce projet.

Nous remercions vivement **Mr. SLAOUI Abderrazak** président directeur général**,** ainsi **Mr. BOUTALEB El Ouafi** directeur de l'entreprise.

Nous tenons aussi à témoigner nos reconnaissances à **Mme DAHMANI EL IDRISSI Hanae**, responsable production à SOFAFER FES, de nous avoir proposé ce sujet intéressant, et du soutien qu'elle nous a procuré durant le projet, et ses explications précieuses qui nous ont été d'une utilité énorme.

Un grand MERCI à tous les agents de l'entreprise qui nous ont soutenus durant le déroulement de ce projet.

Que nos professeurs les membres de jury trouvent ici l'expression de nos reconnaissances pour avoir accepté de juger notre travail, Monsieur **RAMADANY Mohamed** et **Mme RZINE Bouchra**.

A l'issue de nos cinq agréables années au sein de la FSTF, nous adressons nos remerciements à toute l'équipe enseignante, pour la qualité de l'enseignement qui nous a été dispensée, ainsi qu'à tout le personnel de la FSTF sans exceptions pour l'organisation de la vie et des études au sein de la Faculté.

Enfin, que tous ceux et celles qui ont contribué de près ou de loin à l'accomplissement de ce travail trouvent l'expression de nos remerciements et de nos considérations.

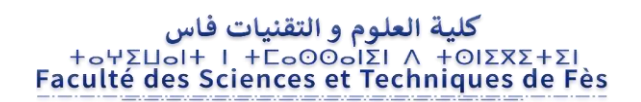

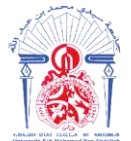

جامعة سيدي محمد بن عبد الله **+**ΘΟΛΟΠΣΗ ΘΣΑΣ ΕSAELΟΛ ΘΙ ΗΘΑΒΝΝΟΦ Université Sidi Mohamed Ben Abdellah

## Liste des Figures :

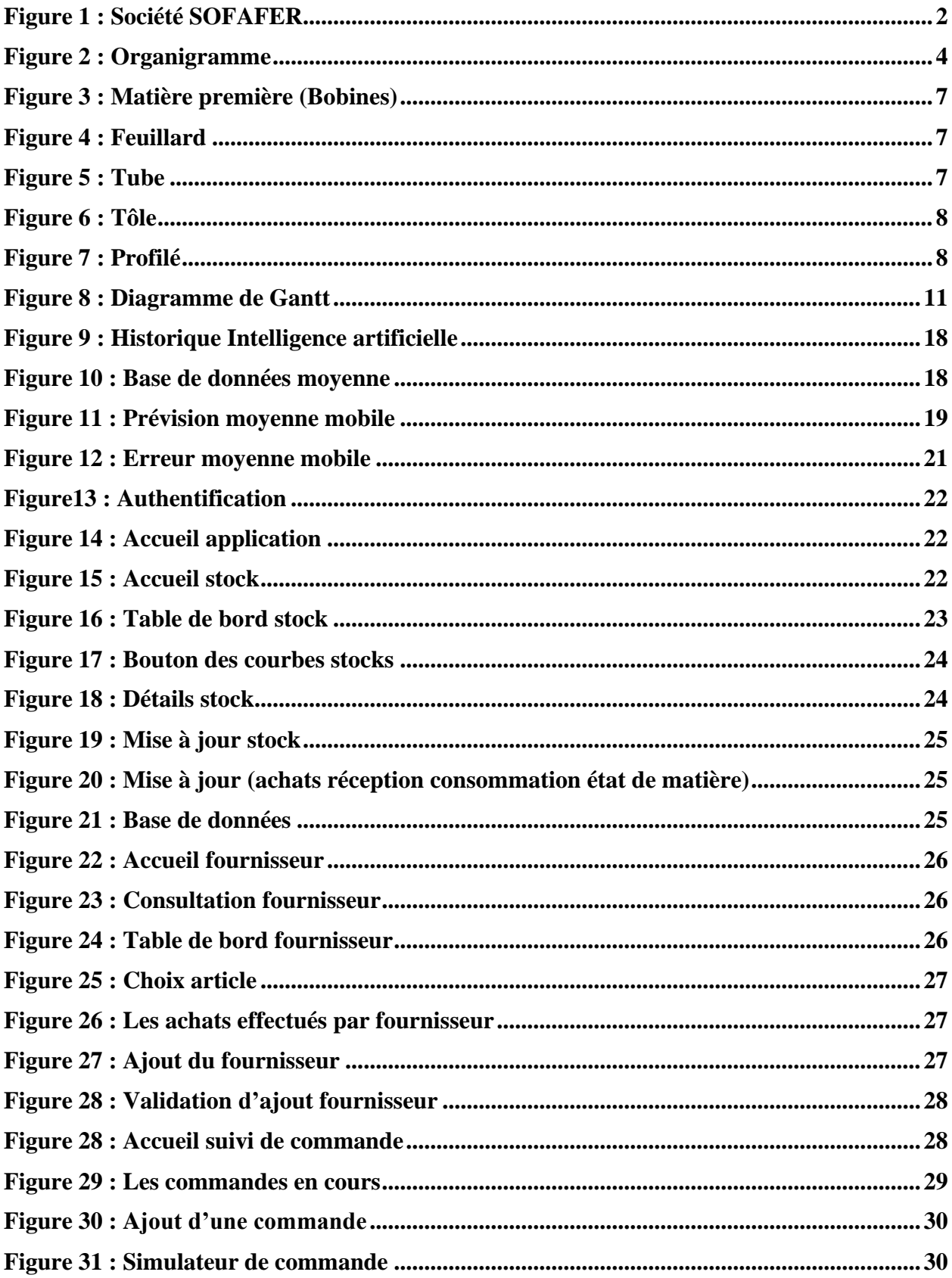

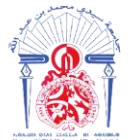

جامعة سيدي محمد بن عبد الله *+*<sup>0ΣΛΣ</sup> *CSAE CSAEL* **OF** *HOASMM*<sup>0</sup> Université Sidi Mohamed Ben Abdellah

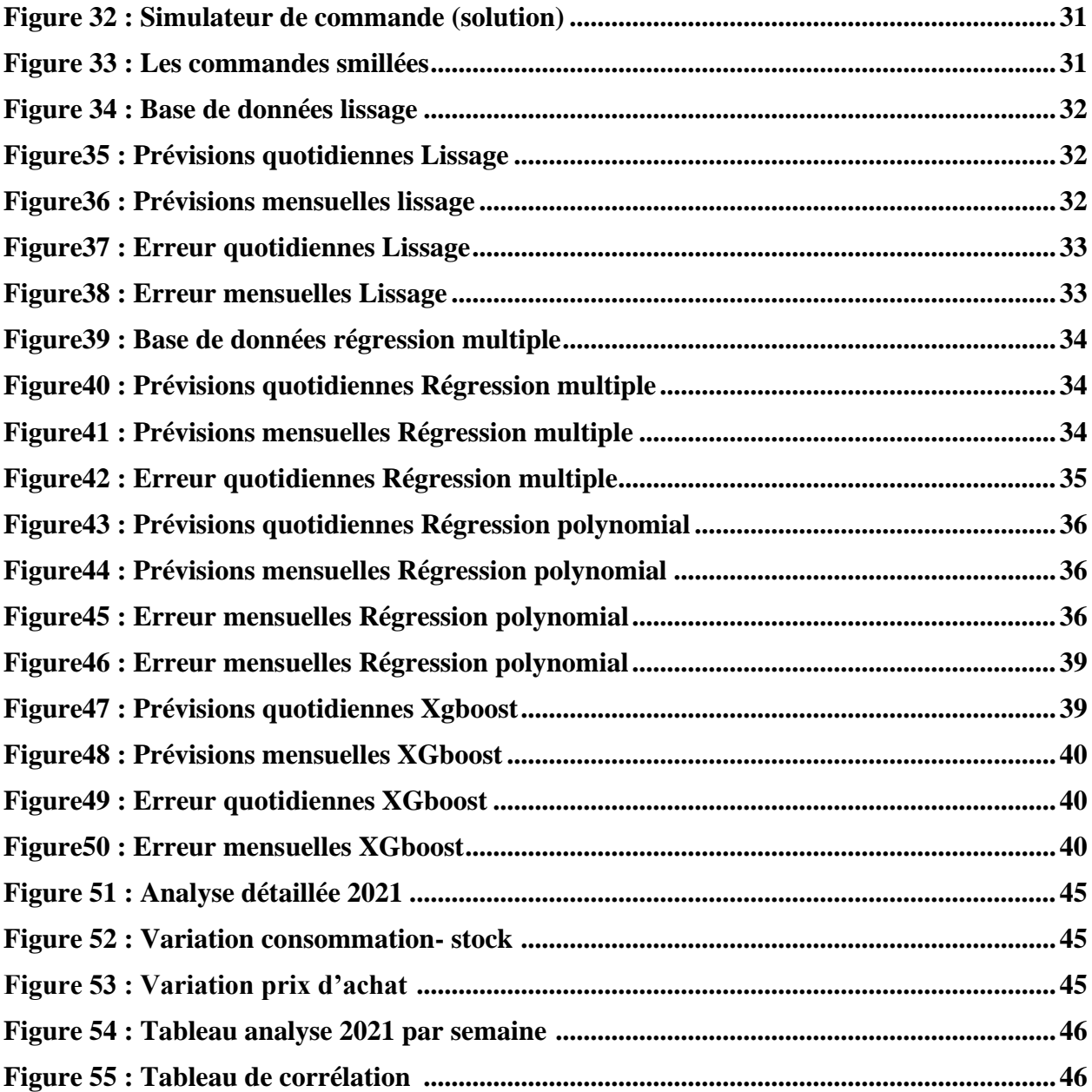

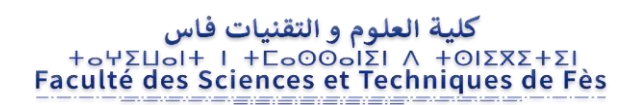

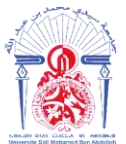

جامعة سيدي محمد بن عبد الله *τοθλομΣΗ ΘΣΑΣ ΕΒΑΕΕΟΛ ΘΙ ΗΘΑΒΝΝοΦ* Université Sidi Mohamed Ben Abdellah

### **Liste des Tableaux:**

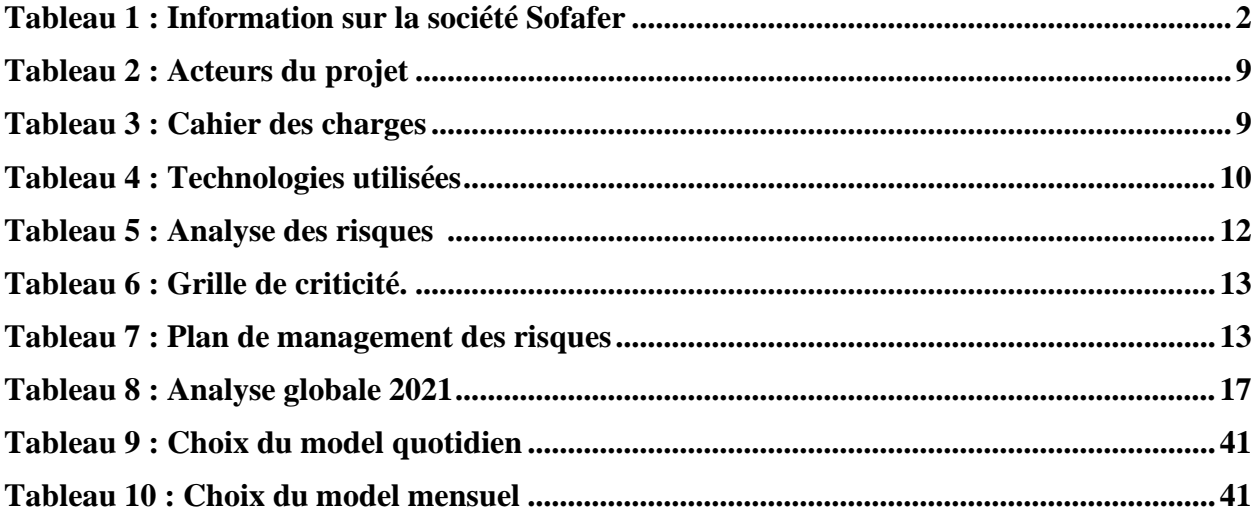

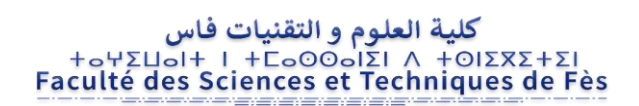

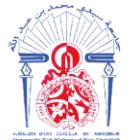

جامعة سيدي محمد بن عبد الله *τοθλομΣΗ ΘΣΑΣ ΕΒΑΕΕΟΛ ΘΙ ΗΘΑΒΝΝοΦ* Université Sidi Mohamed Ben Abdellah

## Table des matières :

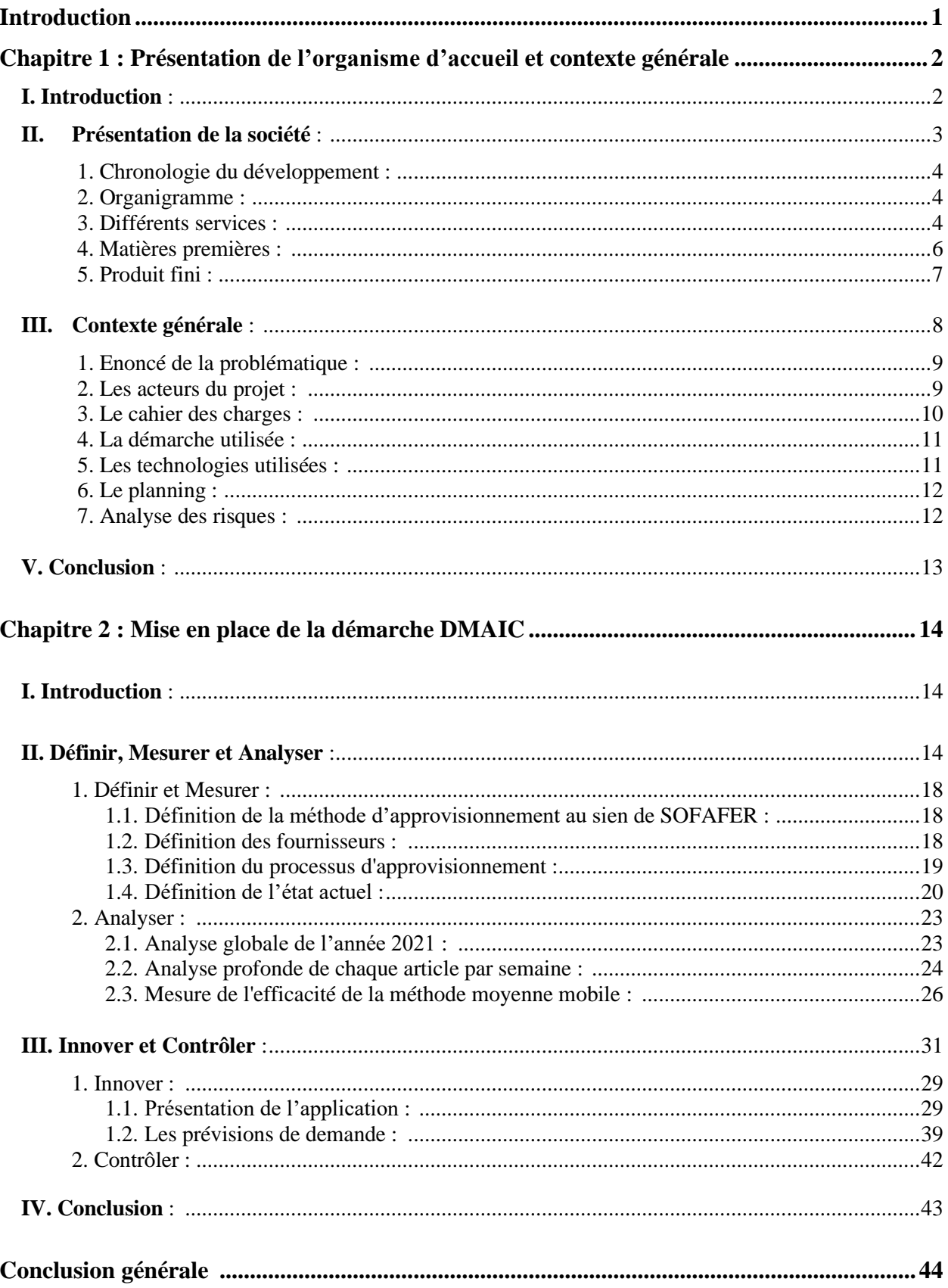

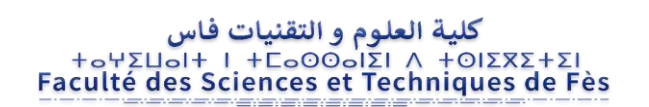

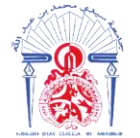

جامعة سيدي محمد بن عبد الله *+*<sup>0ΣΛΣ</sup> *CSAE CSAEL* **OF** *HOASMM*<sup>0</sup> Université Sidi Mohamed Ben Abdellah

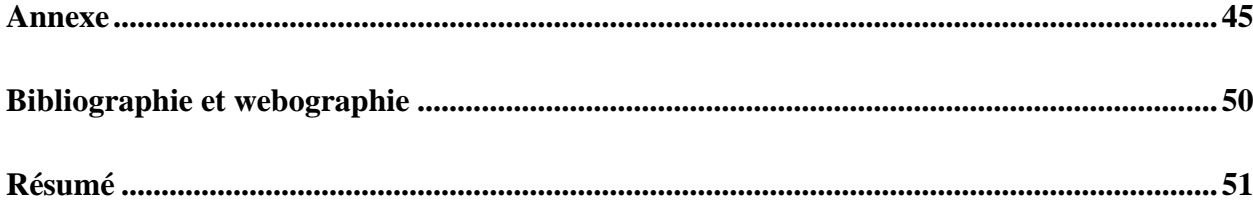

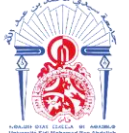

جامعة سيدى محمد بن عبد الله *ΔΟΝΒΛΘΗ ΙΘ ΛΟΣΙΣΑΣΟ ΗΖΠΟΛΟ* Université Sidi Mohamed Ben Abdellah

### **Introduction générale**

Aujourd'hui, les entreprises n'ont pas d'autre choix que de mettre en œuvre des solutions de Machine Learning dans presque toutes les parties de leurs processus. Ce fait semble encore plus clair sur les marchés où règne une concurrence féroce. Bien que Machine Learning ne redéfinisse pas l'entreprise, il est certainement un atout puissant à la fois à des fins de marketing et de processus d'optimisation. Il est tellement enraciné dans les stratégies des entreprises que maintenant la plupart d'entre eux comptent fortement sur elle pour l'ensemble des processus allant de la création, au contrôle qualité des produits, jusqu'aux relations publiques.

Ce rapport présente le projet de fin d'étude, intitulé « l'optimisation de la Supply Chain chez SOFAFER – gestion d'approvisionnement » au sein du département production, a pour objectif :

- ✔ **Automatiser le processus d'approvisionnement grâce à une application conçue par EXCEL VBA.** Cette application doit répondre aux questions suivantes :
	- o Combien de MP devons-nous avoir dans le stock en temps réel ?
	- o Quand devons-nous passer une commande ?
	- o Quelle est la quantité à commander ?
	- o Quel est le fournisseur optimal ?
- ✔ **Mettre en place un modèle en machine Learning** qui donne des prévisions logiques et bien organisées.

Le présent rapport explique la démarche DMAIC adoptée afin de répondre à l'objectif du projet, Pour ce faire, ce rapport de projet de fin d'études est composé de quatre chapitres :

- Le premier chapitre est consacré pour l'organisme d'accueil en décrivant ses différents services, produits et pour une présentation du contexte général du projet à savoir la définition de la problématique, cahier de charge, la démarche adoptée, le planning et les contraintes.
- Le deuxième chapitre fera l'objet de la mise en place de la Démarche DMAIC afin de créer l'application et trouver le model adopté pour les prévisions dans le but de réaliser des gains en matières du coût, qualité et délai.

**CHAPITRE I :** Présentation de l'organisme d'accueil et contexte générale du projet

#### **I. Introduction** :

Dans ce premier chapitre, nous allons d'abord définir le contexte industriel du projet, l'historique de l'industrie métallurgique et ses activités principales à l'échelle nationale et internationale, puis nous allons présenter la société SOFAFER où nous avons réalisé notre projet de fin d'études.

#### **II. Présentation de la société :**

La Société **SOFAFER** figure 1, est une société à responsabilité limitée (SARL) de taille moyenne qui dispose d'un capital social de 45.000.000 millions de Dirham. À la fin de 2019, SOFAFER a réalisé un chiffre d'affaires un peu près de 382.000.000 millions de Dirham. Cette société dispose d'un effectif entre 100 et 150 salariés. Son PDG (président de la direction générale) est Mr **Abderrazak SLAOUI**. Elle produit un peu près de 40000 Tonnes de produits finis par an le tableau 1 récapitule toutes les informations.

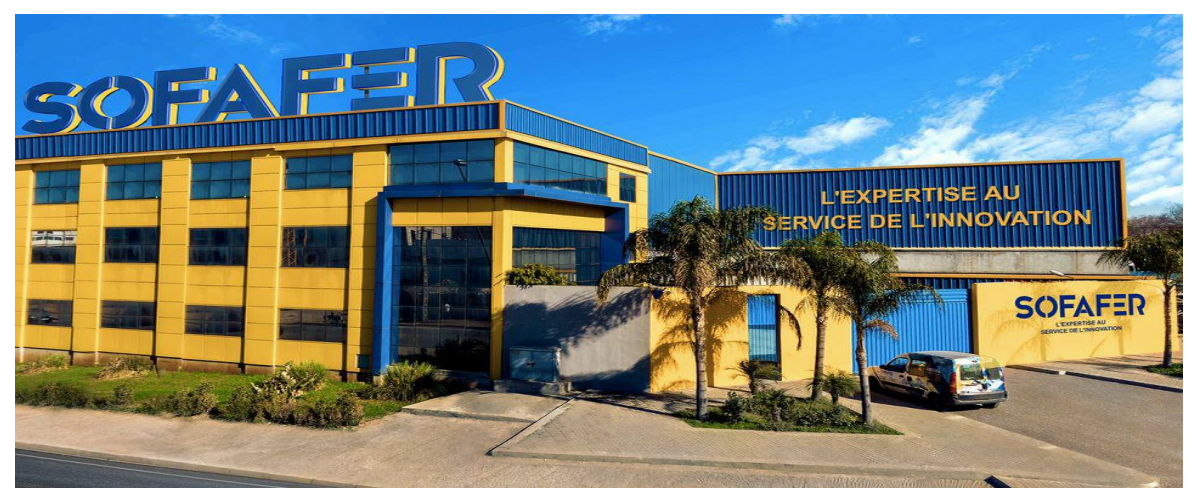

*Figure 1 : société SOFAFER*

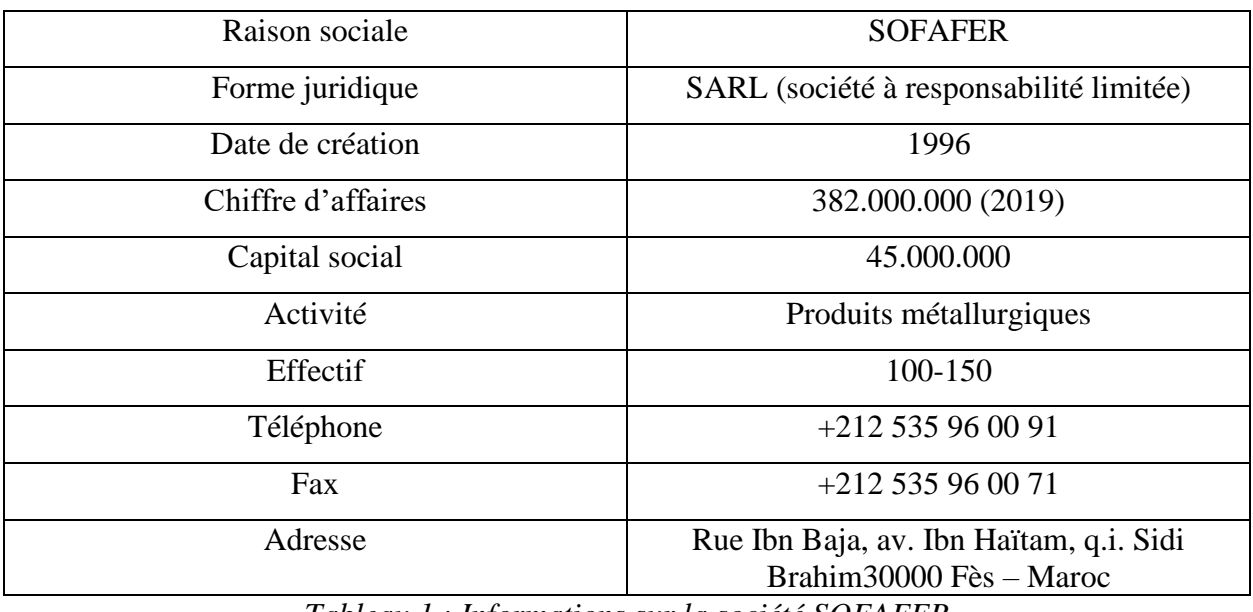

*Tableau 1 : Informations sur la société SOFAFER*

#### **1. Chronologie du développement :**

- En 1998 : Démarrage de la production du profilé.
- En 1999 : Démarrage de la production de la tôle.
- En 2000 : Lancement de nouvelles lignes de production des tubes (rond, carré, rectangulaire et méplat)
- En 2002 : Ouverture et inauguration d'une plateforme à Casablanca.
- En 2012 : Création d'une nouvelle unité industrielle de 10000 m<sup>2</sup> à Fès.
- En 2014 : Pénétration dans le marché des serres agricoles.
- En 2018 : Certification Iso 9001 version 2015.
- En 2019 : Top dix des entreprises marocaines de la région Fès-Meknès.

#### **2. Organigramme :**

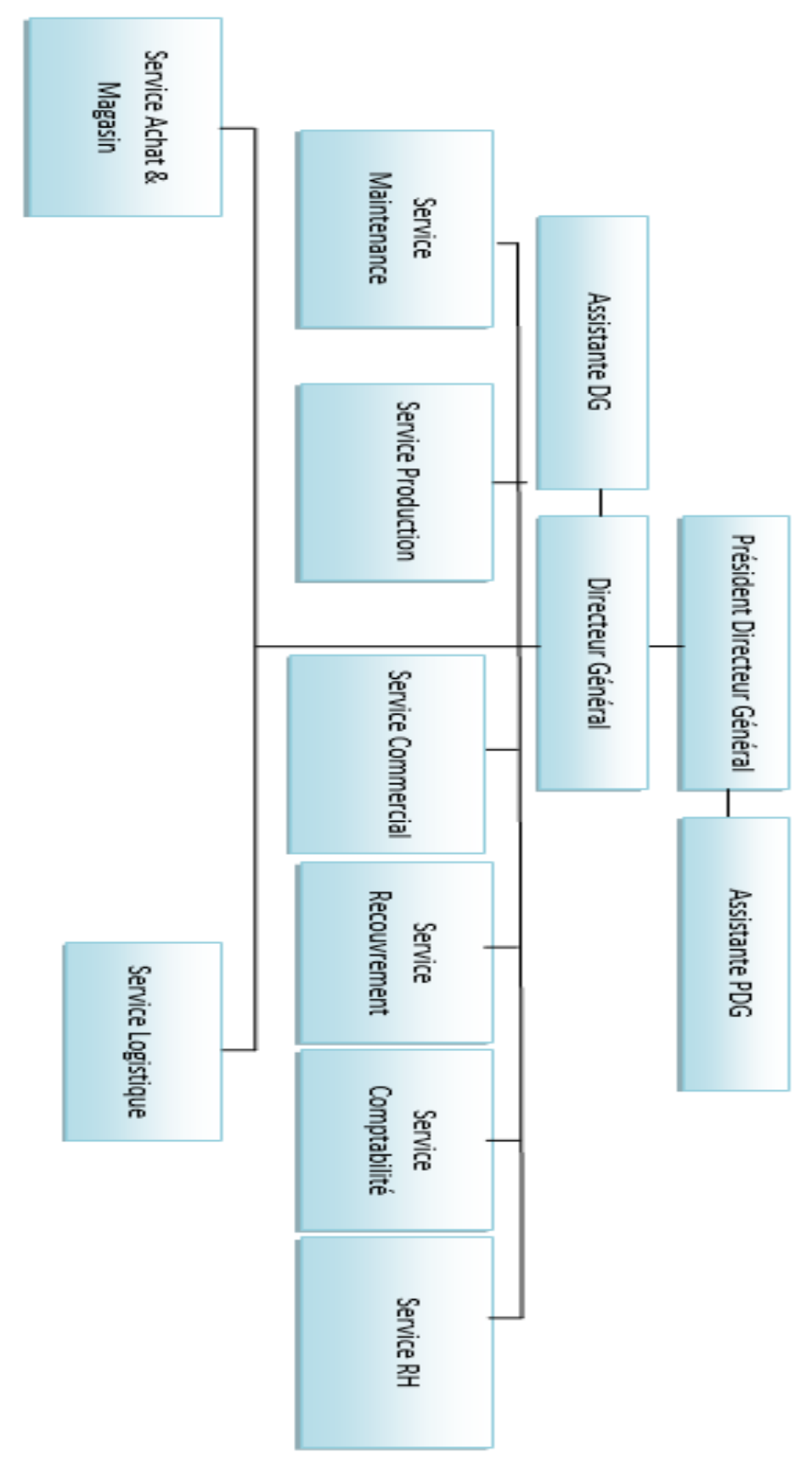

*Figure 2 : organigramme de SOFAFER*

#### **3. Différents services :**

#### ⮚ **Service commercial :**

Le service commercial chez Sofafer contribue toujours à établir une relation pertinente avec les clients. A ce titre, les commerciaux de Sofafer peuvent mener plusieurs activités en même temps notamment la prospection pour ramener de nouveaux clients à la société, la communication pour transmettre les informations concernant le produit ou le service aux clients ciblés et la fidélisation de ces clients en leurs proposant des offres complémentaires et des promotions.

Ces commerciaux interviennent avant et après la réalisation de la vente en se mettant à la disposition des clients et en écoutant ses remarques ; ils sont présents sur toutes les régions du royaume dont le but est d'apporter conseil aux clients et accompagner leurs demandes dans le moindre détail. En effet, Sofafer dispose d'une équipe compétente, qualifiée et destinée à l'écoute du marché et à la détection des besoins clients. Les commerciaux sont des professionnels capables de rapporter en permanence des améliorations pour mieux répondre aux exigences.

#### ⮚ **Service logistique :**

A travers sa flotte de transport, Sofafer s'engage à répondre parfaitement aux besoins clients en matières livraison et distribution. Elle est capable de garantir pour ses clients une prestation de qualité basée sur la confiance et le respect des délais de livraison. Elle met à disposition de ses clients une logistique fiable et une flotte sûre et rapide en permanence.

#### ⮚ **Service de production :**

Une unité de production est considérée comme l'ensemble des activités attachées à la constitution d'un bien au travers des étapes spécifiques. Chaque étape a un objectif précis à savoir la conception, la planification des ressources, l'ordonnancement, le contrôle des activités de production, l'enregistrement et la traçabilité. Cette unité de production est divisée en quatre ateliers :

- Atelier de fabrication mécanique.
- Atelier de soudage.
- Atelier de production.
- Atelier de stockage.

Chaque atelier s'occupe de plusieurs opérations qui participent à la réalisation de son bien.

● **Atelier de fabrication mécanique :**

Cet atelier s'occupe de la fabrication des équipements et outils industriels nécessaires utilisés pour remplir les missions de la production. Parmi les travaux réalisés dans cet atelier, nous distinguons le tournage, le perçage et le fraisage utilisé dans la réparation des pièces défectueuses, la fabrication des pièces de rechange, des engrenages et galets.

#### ● **Atelier de soudage :**

Le soudage est une opération qui consiste à assembler d'une façon permanente un ou plusieurs éléments, en assurant la continuité entre ces éléments. L'opération d'assemblage se fait par chauffage. On utilise le soudage dans la réparation des pièces détériorées, le soudage des canaux lubrifiants, la liaison entre les extrémités de bobines feuillardes …

#### ● **Atelier de stockage :**

En fait, cet atelier représentant 60% de la surface de l'usine qui se divise en deux parties. La première partie est consacrée pour le stockage de la matière première (les bobines et les fils de zinc) qui seront utilisées par la suite dans la production. La deuxième partie est réservée pour le stockage des produits finis (tubes, profilés, lames, Toladala …) qui seront livrés.

#### ● **Atelier de production :**

Cet atelier dispose de plusieurs types de machines.

#### **4. Matières premières :**

Afin de pouvoir elle-même répondre aux demandes de ses clients, SOFAFER utilise comme matières premières des bobines en acier, figure 3. Ces bobines se diffèrent l'une de l'autre par 3 caractéristiques nuance, épaisseur et largeur :

- Bobine laminée à chaud (**LAC**) qui se traite dans des conditions de température très élevées d'environ 870 °C (1600 °F).
- Bobine laminée à froid (**LAF**) qui est laminées à température ambiante.
- Bobine Galvanisée (**GAL**) et (**GBL**) qui a une excellence résistance à la corrosion, une bonne capacité de peinture et une meilleure maniabilité.
- Bobine prélaquée (**PPO**)

#### **Les épaisseurs par nuance :**

- **LAC** : [0.85-1.10], [1.15-1.30], [1.50-1.60], 1.7, 1.8, [1.85-1.90], 2, [2.30-2.60], [2.70- 2.80], 2.85, [2.90-3], 3.1, 3.2, 3.8
- **LAF** : 0.45 ,0.50 ,0.60 ,0.70
- **GAL** : 0.2, 0.23, 0.24, 0.25, 0.28, 0.3, 0.5, [0.38-0.40], [0.43-0.45], [0.48-0.50], [0.58- 0.60], 0.7, [0.78-0.80], 0.9, 0.95, 1, 1.1, 1.2, 1.4 ,1.8 ,2.8
- **GBL** : 1.1, [1.40, 1.50], 1.8, 1.9, 2, 2.2, 2.4, [2.90-3]

● **PPO** : 0.35-IVOIRE, 0.35-BLANC, 0.35-BLEU, 0.45-IVOIRE, 0.45-BLANC, 0.45- BLEU, 0.60-IVOIRE, 0.60-BLANC, 0.60-BLEU, 0.60-ROUGE/ORANGE, 0.60-VERT, 0.60-GRIS, 0.70-IVOIRE, 0.70-BLANC, 0.70-BLANC, 0.70-BLEU

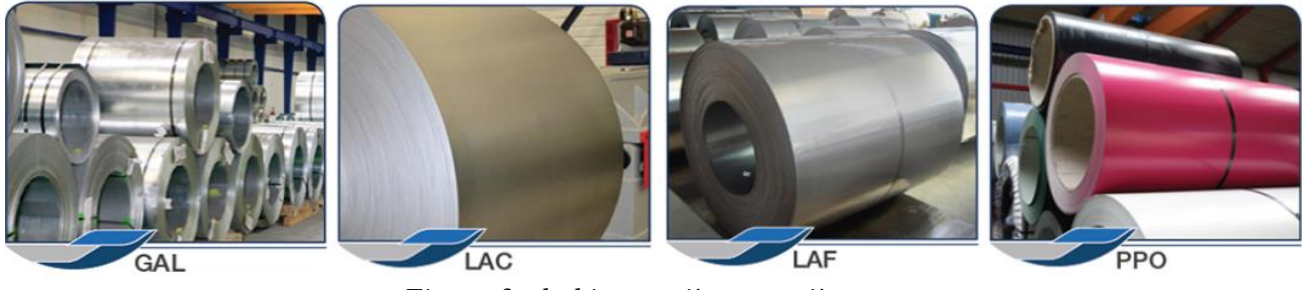

*Figure 3 : bobine matière première*

#### **5. Produit fini :**

#### ➢ **Feuillard**, figure 4 :

Un feuillard est une bande d'acier, étroite et mince qui sert à cercler des tonneaux ou à renforcer des emballages. Il est obtenu selon un processus constitué de trois étapes :

- ✔ Déroulement de la bobine à refendre.
- ✔ Refendage de la bobine par coupe dans le sens de la longueur.
- ✔ Enroulement des feuillards produits.

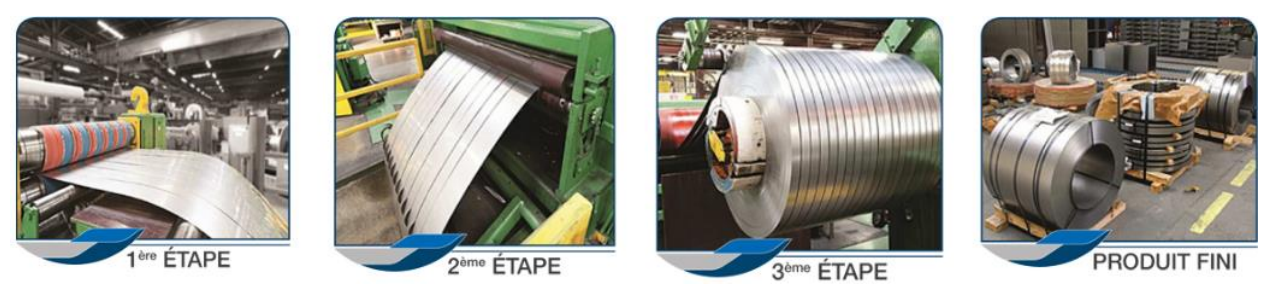

*Figure 4 : Produit Feuillard*

#### ➢ **Tube**, figure 5 :

 $\begin{array}{c} \hline \end{array}$ 

Un tube est obtenu à l'aide d'un procédé industriel qui donne un objet creux toujours plus long que plus large. Il est distingué par sa nuance (noire ou galvanisée), sa forme (rectangulaire, carré, rond ou décoré), ses dimensions (largeur et longueur) et son épaisseur.

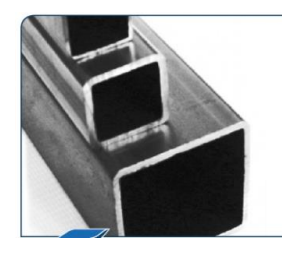

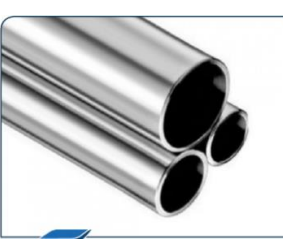

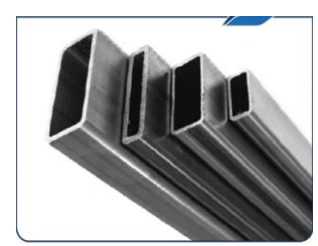

*Figure 5 : Produit Tube*

Tube carré Tube rond Tube méplat Tube rectangle

#### ➢ **Tôle**, figure 6**:**

La tôle est une fine feuille de métal obtenue par laminage. Nous distinguons les types suivants :

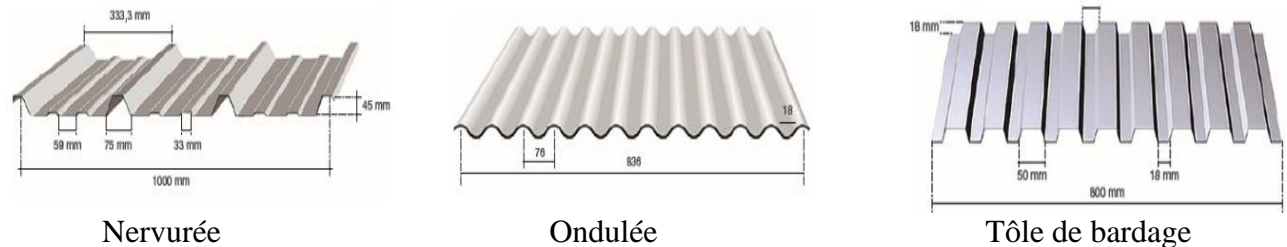

#### ➢ **Profilé**, figure 7 **:**

C'est un produit métallurgique de grande longueur et de section constante, obtenu par laminage à chaud ou étirage à froid. Nous distinguons les types suivants :

*Figure 6 : Produit Tôle*

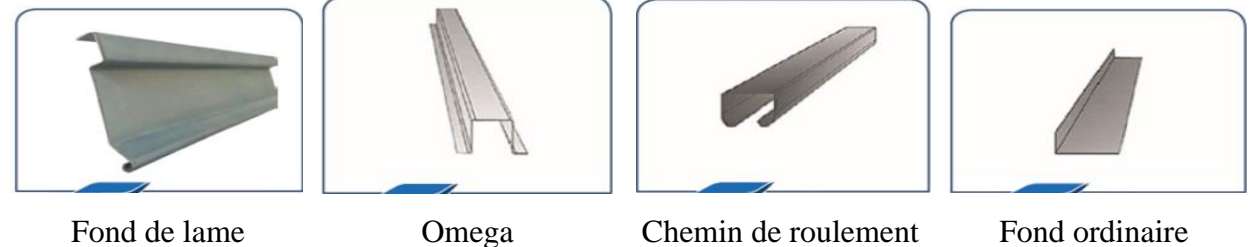

*Figure 7 : Produit Profilé*

#### **III. Contexte général du projet :**

#### **1. Enoncé de la problématique :**

L'objectif de la gestion d'approvisionnement, c'est de faire l'équilibre entre la rentabilité de l'entreprise (coût de possession/coût de rupture) et la satisfaction client (rupture de Stock). Pour atteindre cet objectif, l'approvisionneur doit répondre aux trois questions :

- o Combien de MP devons-nous avoir dans le stock en temps réel ?
- o Quand est-ce une commande doit être passer ?
- o Quelle est la quantité à commander ?

Tout se rapporte à la question ultime : À quoi ressemblera demain ? C'est pour cela, Mr. Holt et Mr. Winters ont adopté des techniques quantitatives et qualitatives afin de prévoir l'avenir. On parle des prévisions de demande, jour après l'autre la chaîne d'approvisionnement devient très complexe par conséquent l'efficacité des modèles classiques est devenue inadaptée. Ce qui a poussé SOFAFER à chercher une stratégie pour satisfaire ses clients en prenant en considération

les coûts de possession, de passation et de rupture. Notre mission en premier lieu est de définir l'état actuel, en deuxième lieu est de créer des modèles à base de l'intelligence artificielle. En dernier lieu de créer une application capable de répondre aux trois questions précédentes.

#### **2. Les acteurs du projet :**

Le tableau 2 présente l'ensemble des acteurs qui ont participé à la réalisation des différentes phases de ce projet.

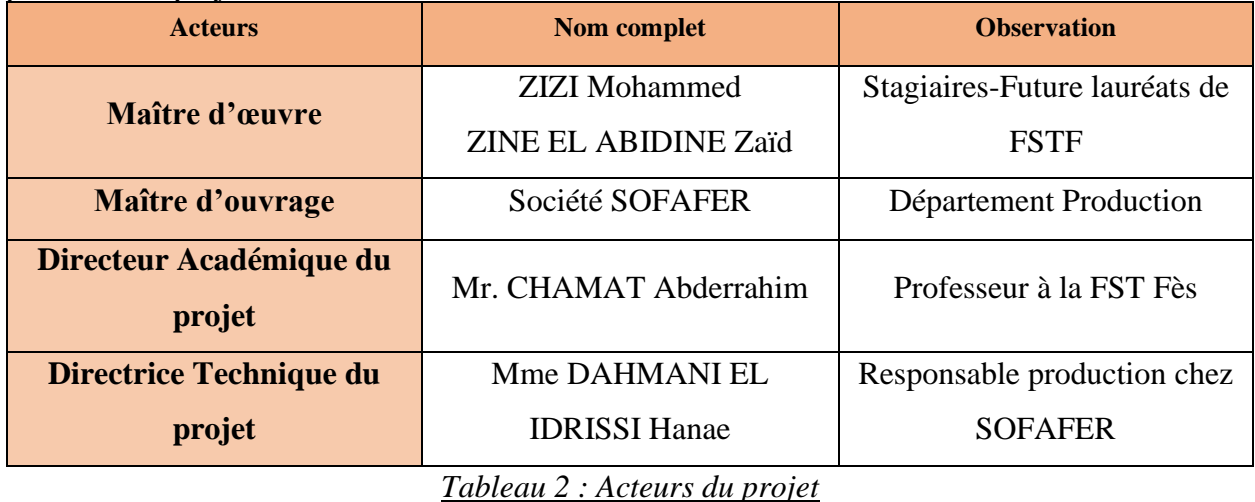

#### **3. Le cahier de charge :**

Un cahier de charges est un document essentiel à l'élaboration et à la réalisation d'un projet. Il permet de formaliser les attentes du donneur d'ordre ainsi que les partenaires du projet, tableau 3.

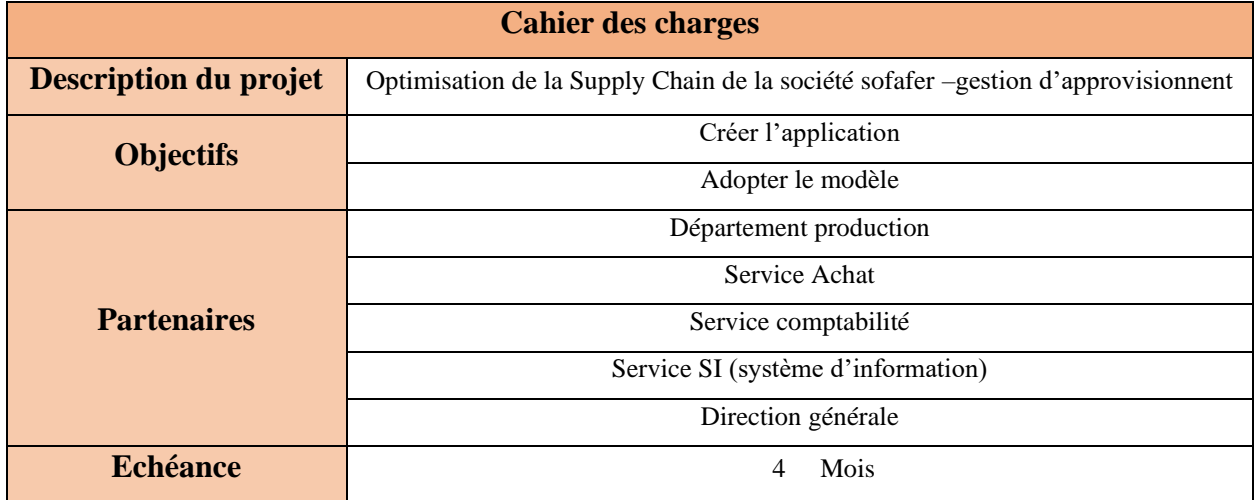

#### *Tableau 3 : Cahier des charges*

#### **4. La démarche utilisée :**

Après la définition de la problématique du projet, nous procédons maintenant à l'étape de l'adoption du type des démarches de résolution de problèmes. Commençons d'abord par une présentation des principales méthodologies de résolution du problèmes potentiellement applicables à notre problématique, leurs avantages et leurs limites :

#### ● **Définition de la méthodologie de travail**

**DMAIC**, un acronyme signifiant 5 étapes dont chacune propose l'utilisation d'outils différents inscrits tous dans une démarche cohérente. Cette méthode structurée s'effectue généralement en cinq étapes principales qui se regroupent sous les initiales « DMAIC », ce qui signifie :

**a. Définir :** déterminer toutes les composantes du projet pour bien assimiler son fonctionnement et préciser clairement l'amélioration souhaitée puis lister les attentes des clients.

**b. Mesurer :** caractériser le problème par des mesures et par une collecte de données. Cette étape est essentielle pour situer la performance actuelle du processus par rapport aux exigences des clients.

**c. Analyser :** « faire parler » les mesures et analyser les données recueillies pour partir des anomalies décelées jusqu'aux causes racines qui sont à l'origine du dysfonctionnement.

**d. Améliorer :** Proposer des actions d'amélioration capables de résoudre et d'éliminer les causes racines identifiées dans l'étape précédente.

**e. Contrôler :** Mettre en place un système d'actions pour assurer la pérennité et la continuité des solutions d'amélioration afin d'éviter le retour à l'état initial.

#### **5. Les outils utilisés :**

Le tableau 4 présente les outils qu'on utilise afin de réaliser ce projet.

| Langage de programmation |        | Environnement de développement |                  |  |
|--------------------------|--------|--------------------------------|------------------|--|
|                          | Python |                                | Anaconda/jupyter |  |
| $X \equiv$               | VBA    | X                              | Excel            |  |

*Tableau 4 : Technologie utilisées*

#### **6. Le planning :**

L'une des phases indispensables pour le déroulement d'un projet est la planification, c'est pour cette raison, que nous avons effectué un planning au début de notre projet en utilisant l'outil informatique Gantt Project.

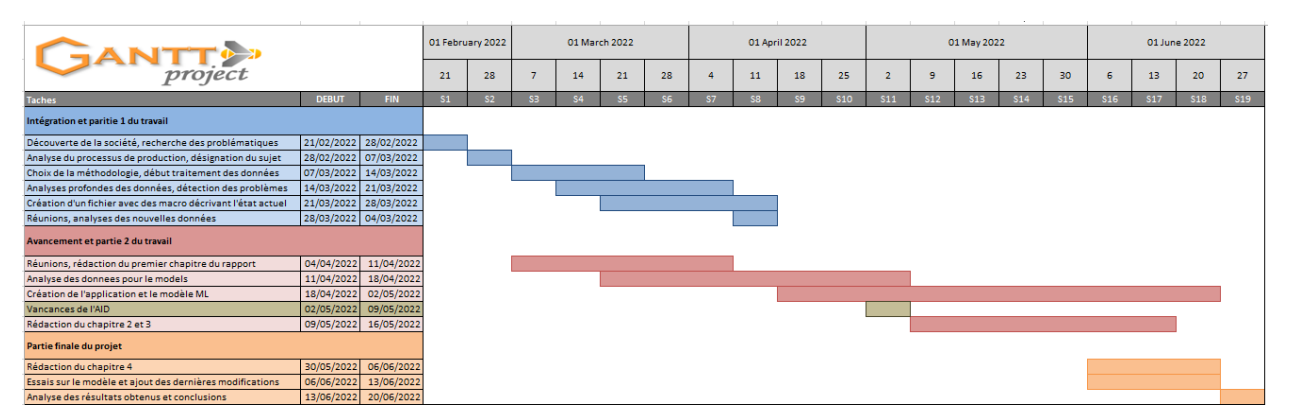

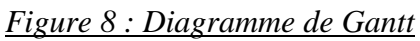

#### **7. Analyse des risques :**

L'analyse des risques fait partie de la conduite du projet. C'est un élément très important à identifier, car il peut avoir de lourdes conséquences sur le déroulement et le succès d'un projet. Cette analyse se base sur trois principaux objectifs :

- $\triangleright$  Respect de la qualité.
- > Respect du coût.
- > Respect du délai.

Pour une bonne conduite du projet, il est essentiel de :

- $\triangleright$  Identifier les risques.
- ⮚ Evaluer et hiérarchiser les risques du projet.
- > Gérer ces risques.

La gravité d'un risque peut être estimé de manière qualitative selon un degré schématisé par des coefficients ou bien quantitative afin d'évaluer l'impact en termes de performance, délai ou coût.

L'échelle est donnée comme suit :

Pour la probabilité d'apparition du risque :

- Peu probable : 1
- Probable : 2
- Très probable : 3

En ce qui concerne la gravité du risque :

- $\bullet$  Peu grave : 1
- Grave :  $2$
- $\bullet$  Très grave : 3

Pour la criticité du risque :

 $\bullet$  Criticité = Probabilité \* Gravité

Pour le type d'impact :

- $\bullet$  P = Performance
- $\bullet$  D = Délai
- $\bullet$   $C = Coût$

Nous allons classifier les risques selon le domaine correspondant pour chacun. Afin de mettre en évidence les points les plus critiques selon les familles du risque, le tableau 5, présente un exemple d'une étude pour clarifier la suite des actions à entreprendre face aux risques de haut degré.

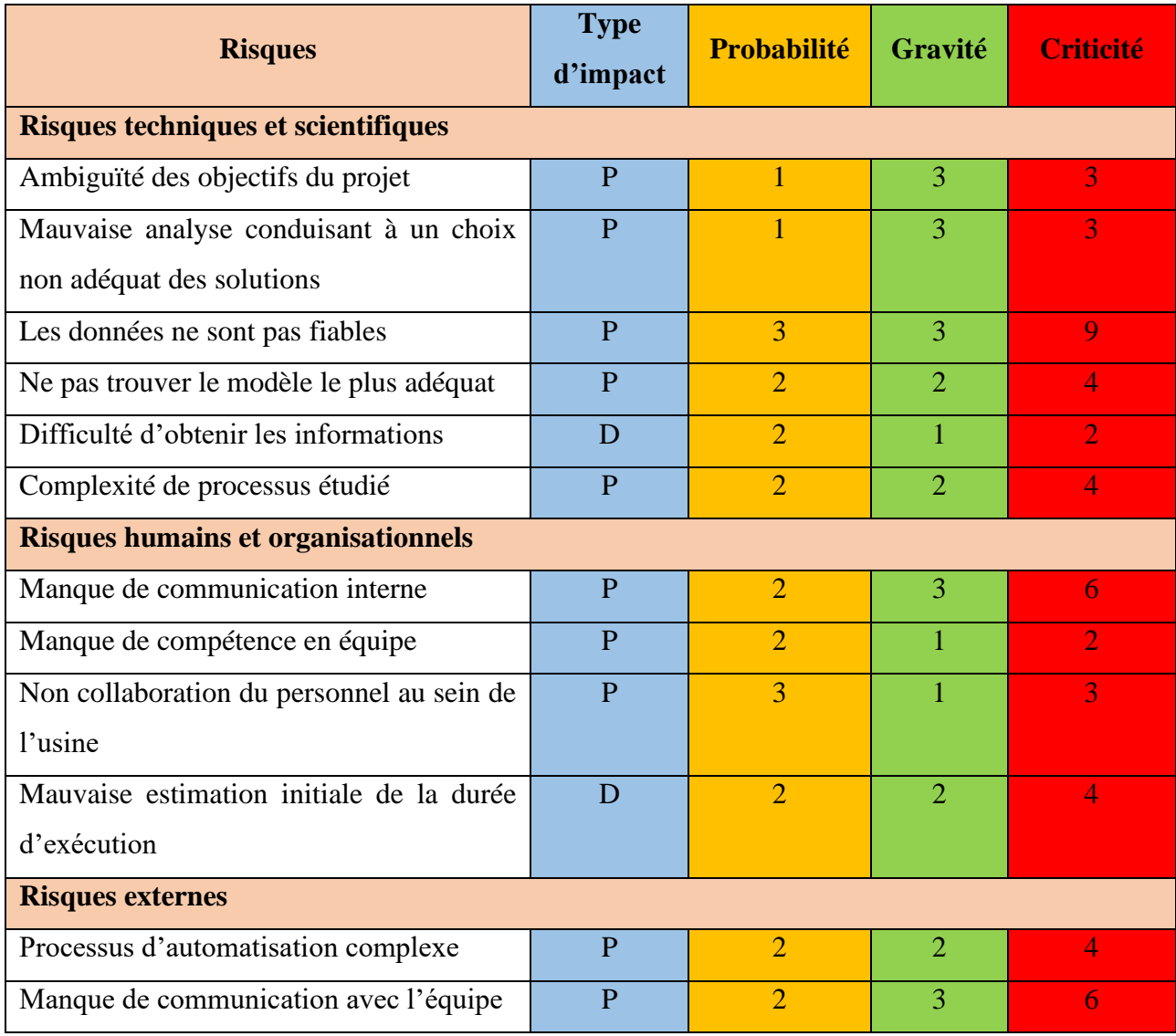

#### *Tableau 5 : Analyse des risques*

La grille de criticité (Tableau 6) permet de classifier les risques selon leur degré de danger, la zone colorée en jaune veut que le risque soit considéré comme minimale qui ne requiert aucune attention, la zone orange signifie que les risques sont gérables et pour lesquels nous pouvons planifier des actions préventives, dans la zone rouge, le risque est considéré comme dangereux qui nécessite obligatoirement une intervention le rapidement possible.

*CHAPITRE I: L'industrie métallurgique et présentation de l'organisme d'accueil*

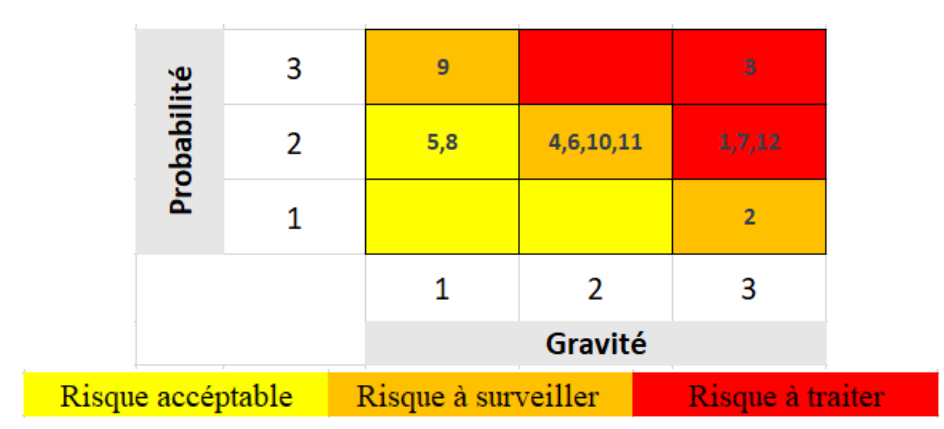

#### *Tableau 6 : Grille de criticité.*

Le plan de management des risques (Tableau 7) sert à définir les actions menées face aux risques de haut degré qui se situent dans la zone rouge. Dans le cas de notre projet, nous devrons bien préciser le périmètre du projet, il faut aussi que les objectifs soient clairs pour tout le monde, nous devrons procéder aux opérations de vérification auprès des responsables du service d'information, il est nécessaire de choisir un moment convenable pour l'obtention des informations et il est préférable d'organiser des petites réunions à travers lesquelles nous pourrions discuter avec les employés.

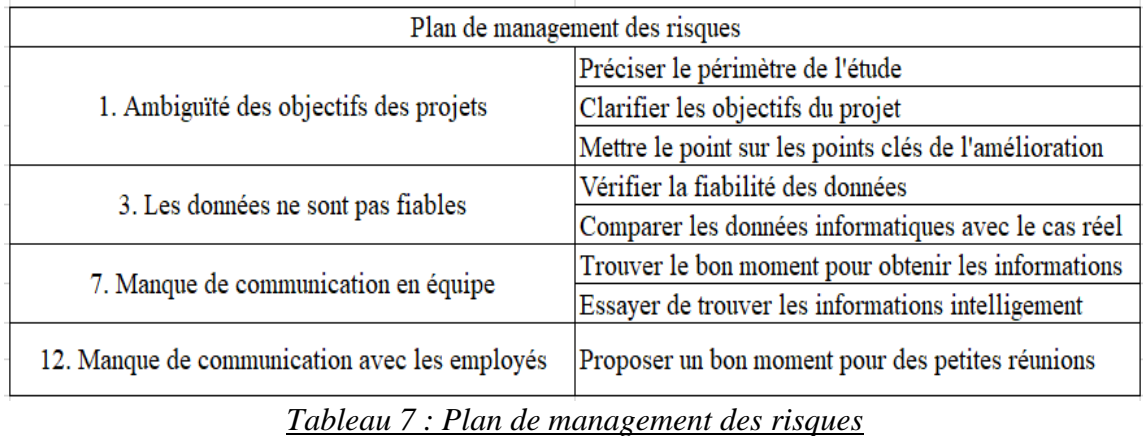

#### **IV. Conclusion :**

Dans ce chapitre, nous avons présenté la société d'accueil où a été effectué ce présent projet, aussi nous avons cadré le projet en détaillant son contexte général avec une étude préliminaire qui détermine le périmètre d'étude et les points clés à cibler.

### **CHAPITRE II** : Mise en place de la démarche DMAIC

#### **I. Introduction :**

Dans ce deuxième chapitre, nous allons définir le processus et l'état actuel en calculant les coûts, les taux de possession et de rupture, ainsi que nous allons présenter les solutions de l'application et les modèles.

#### **II. Définir, Mesurer et Analyser :**

#### **1. Définir et Mesurer :**

#### **1.1. Définition de la méthode d'approvisionnement au sien de SOFAFER :**

SOFAFER adopte les méthodes : re-complétement et point de commande pour le réapprovisionnement.

#### **Point de commande :**

La méthode du point de commande est une méthode de réapprovisionnement à date variable et quantité fixe. Elle consiste à définir un niveau de stock minimum qui une fois atteint, l'approvisionnement se déclenche. Cela permet de réduire le stockage et les coûts associés.

$$
Pt = \frac{Q}{T} * D[1]
$$

Q : La quantité après une livraison.

- T : Le délai de consommation de Q.
- D : Le délai de livraison.
- Pt : le point de commande

#### **Niveau de re-complètement :**

La méthode du niveau de re-complétement est une méthode de réapprovisionnement à date fixe et quantité variable. Elle consiste à suivre le stock d'une manière constante et de le recompléter à chaque fois que le niveau maximum n'est pas atteint. A une date fixe, par exemple tous les débuts de mois ou chaque fin de mois, nous commandons une quantité en fonction du stock restant.

#### **1.2. Définition des fournisseurs :**

Les fournisseurs de SOFAFER à l'externe sont :

- ●AL GHURAIR IRON ET STEEL LLC AGIS,
- ●ARCELORMITTAL FLAT CARBON EUROPE
- ●TATA INTERNATIONAL METALS. Ses

Le fournisseur local : **MAGHREB STEEL-CASA.**

#### **1.3. Définition du processus d'approvisionnement :**

#### ● **Étape 1 : l'identification de besoin**

L'identification de besoin se fait par le calcul des prévisions de la demande du prochain trimestre. Le service de production donne des prévisions de consommation des articles par nuance pour le service achat. Ces prévisions sont calculées par la méthode moyenne mobile.

#### **La méthode moyenne mobile :**

Le modèle de la moyenne mobile est basé sur l'idée que la demande future est similaire à la demande récente que nous avons observée. Avec ce modèle, nous supposons simplement que la prévision est la demande moyenne au cours des n dernières périodes. Si on regarde la demande mensuelle, cela pourrait se traduire par : "Nous prévoyons que la demande en juin sera la moyenne peut être de mars et avril."

Si nous formalisons cette idée, on obtient cette formule :

$$
f_t = \frac{1}{n} \sum_{t=1}^n d_{t+1}[2]
$$

Avec :

ft : est la prévision pour la période t.

n : est le nombre de périodes

dt : est la demande pendant la période t.

- **Étape 2 :** rédaction de cahier de charge**.**
- **Étape 3 :** anticipation.
- **Étape 4 :** négociation.
- **Étape 5 :** validation.

Cas d'importation :

**Étape 6 : Livraison.** 

Cas d'un fournisseur local :

● **Étape 6 :** recalcule de besoins**.**

Le recalcule de besoins des articles par nuance et épaisseur est toujours réalisé par le service production qui a pour missions d'identifier le besoin mensuel par la méthode moyenne.

#### ● **Étape 7 : livraison**

La livraison se fait par disponibilité de la matière au fournisseur ainsi le besoin de l'entreprise.

#### **1.4. Définition de l'état actuel :**

#### **Définition du taux de possession et rupture ainsi que la mesure des coûts :**

Nous avons pris l'année 2021 pour définir l'état actuel.

Notre objectif dans cette étape est de :

Collecter les données (la quantité d'achat et de consommation, le fournisseur, les prix, le taux de possession, les frais d'achat pendant 2021).

Déterminer la quantité consommée annuellement de chaque article caractérisé par nuance et épaisseur.

 Déterminer la quantité achetée annuellement de chaque article caractérisé par nuance et épaisseur.

Déterminer la quantité consommée par semaine pour chaque article

Déterminer la quantité achetée par semaine pour chaque article

Présenter la variation de la consommation par semaine afin de déterminer le type de consommation.

Présenter et analyser la variation de stock par rapport à la consommation afin d'identifier les cas de rupture et possession par année et par semaine.

Présenter la variation du prix d'achat pour chaque article.

Calculer la quantité achetée par chaque article pour chaque fournisseur ainsi la quantité totale.

□Présenter pour chaque achat le fournisseur et le lead time.

Calculer le coût de possession, passation, rupture et achat pour chaque article et pour l'ensemble des articles.

#### **Définition du modèle de calcul des prévisions :**

Nous avons Créé un modèle de la méthode moyenne pour les données de 2018-2022 et calculer les différents KPI pour ce modèle (BAIS, RMSE, MAE, MAPE).

Afin de valider ces objectifs, nous avons créé un fichier Excel avec des macros par VBA qui contient tous les détails et qui permet de mieux comprendre l'état actuel. A l'aide de ce fichier, nous avons essayé de présenter les résultats obtenus lors du traitement et d'analyse des données d'une manière automatisée puisque qu'il renferme une grande quantité d'informations. Nous avons travaillé sur chaque type de matière première qu'il fallait distinguer entre eux selon les spécifications de chacun ce qui n'est pas facile de présenter de façon basique. Ce fichier renferme deux types d'analyses.

#### **2. Analyse :**

#### **2.1. Analyse globale de l'année 2021 :**

Selon le tableau 8 décrit dans l'analyse globale, on a constaté un coût de possession très élevé

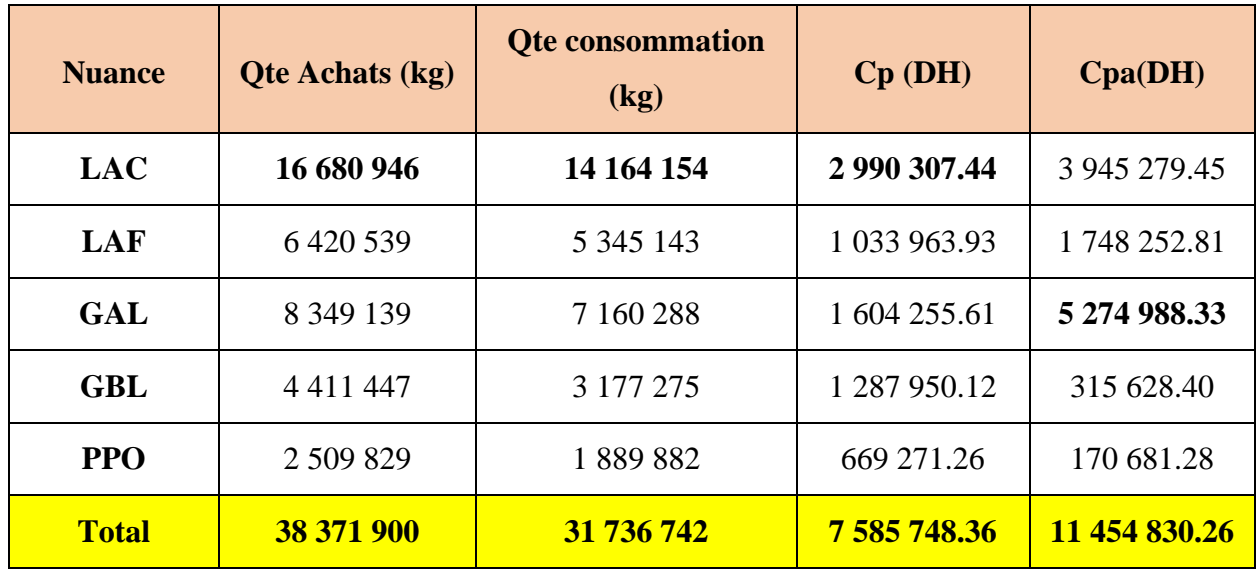

#### *Tableau 8 : Analyse globale 2021*

Avec : **Qte** : quantité / **Cp** : coût de possession / **Cpa** : coût de passation.

#### **2.2. Analyse profonde de chaque article par semaine :**

La figure 51 dans l'annexe montre, tout d'abord qu'il faut identifier la nuance en cliquant sur le bouton de la nuance choisie. Une fenêtre présentant les différentes épaisseurs est apparue. Une fois que l'épaisseur voulue est sélectionnée, les résultats se présentent de la manière suivante :

 $\Box$ Un graphe qui représente la variation de la consommation par rapport au stock par semaine, (figure 52 en annexe).

 $\Box$  Un autre graphe qui représente la variation du prix d'achat par semaine de chaque article pendant l'année 2021, (figure 53 en annexe).

Un tableau récapitulatif qui contient 12 colonnes (numéro de semaine, la date de la semaine, la quantité achetée, la quantité consommée, la quantité en stock, le prix d'achat, le coût d'achat, coût de possession, coût de passation, le fournisseur et le lead time). (Voir Figure 54 annexes).

D'après Analyse profonde de chaque article par semaine, le résultat obtenu est :

Parmi les articles qui sont les plus consommables, nous distinguons ceux ayant les épaisseurs suivants, 1.60, 1.20, 0.90, 2.60, 2.80 et 1,90 de type laminé à chaud : 1.40, 1.80, 2.40 de type GBL : 0.40, 0.48, 0.60, 0.80, 0.90, 1.00, 1.10, 1.20 et 1.70 de type galvanisé : 0.45, 1.00, 1.15, 1.20 et 1.50 de type laminé à froid. Ces articles sont critiques par rapport aux autres et le fait d'en être en rupture, coûtera cher pour la société. Ils ont des moyennes de consommation entre 4,723 et 70,397 kg, une rupture moyenne à 20%, une possession moyenne à 48%. Le reste des articles en n'importe quel type, se consomme d'une manière faible. Leur consommation ne cause aucun problème.

#### **2.3. Mesure de l'efficacité de la méthode moyenne mobile :**

 $\circ$ 

Le calcul de la capacité de la méthode fait appel à sa programmation qui est effectuée par plusieurs étapes.

✔ **Étape 1 :** collecter les données 2018-2022

Le service SI au sein de l'entreprise SOFAFER nous a fourni les différentes données.

✔ **Étape 2 :** analyse de données.

La figure 10 représente un tableau qui contient 2 colonnes. La première pour la date et la deuxième pour la quantité (kg).

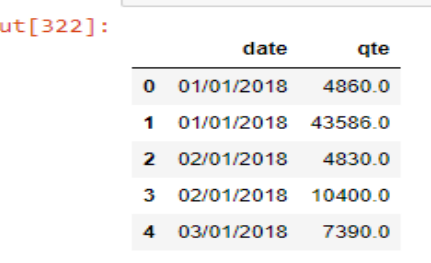

#### *Figure 10 : base de données moyenne*

✔ **Étape 3 :** importer les bibliothèques nécessaires et les données dans python.

Les bibliothèques : pandas, Numpy, matplotlib

- ✔ **Étape 4 :** créer une fonction de la moyenne mobile (voir l'annexe).
- ✔ **Étape 5 :** créer une fonction pour tester le modèle pour les mois.

Il faut ajouter une colonne pour les quantités par mois

✔ **Étape 6 :** afficher les résultats sous forme de graphe, figure 11, qui contient 2 courbes la demande réelle et des prévisions.

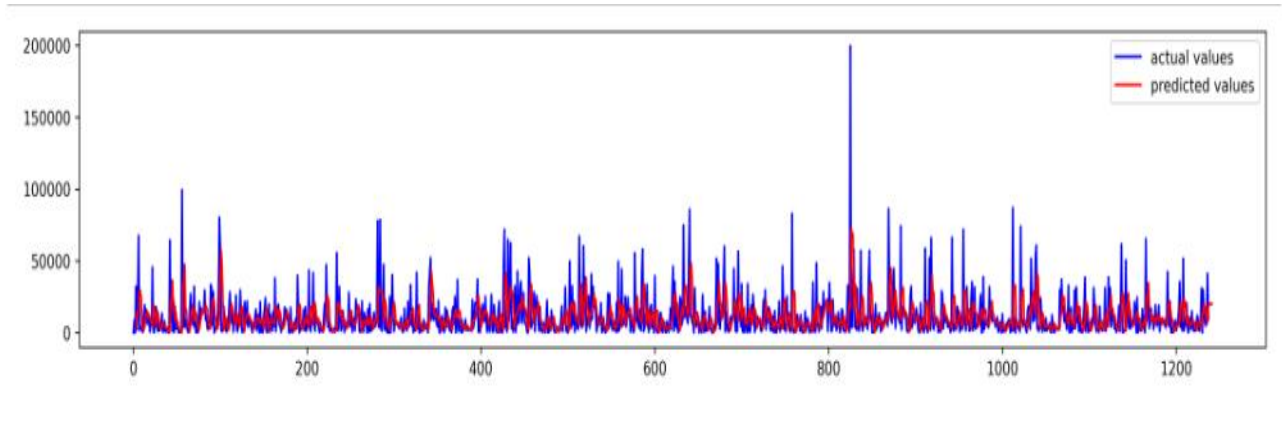

#### *Figure 11 : prévision moyenne mobile*

✔ **Étape 7** : afficher l'erreur sous forme de graphe ainsi le calcul de KPI, figure 12.

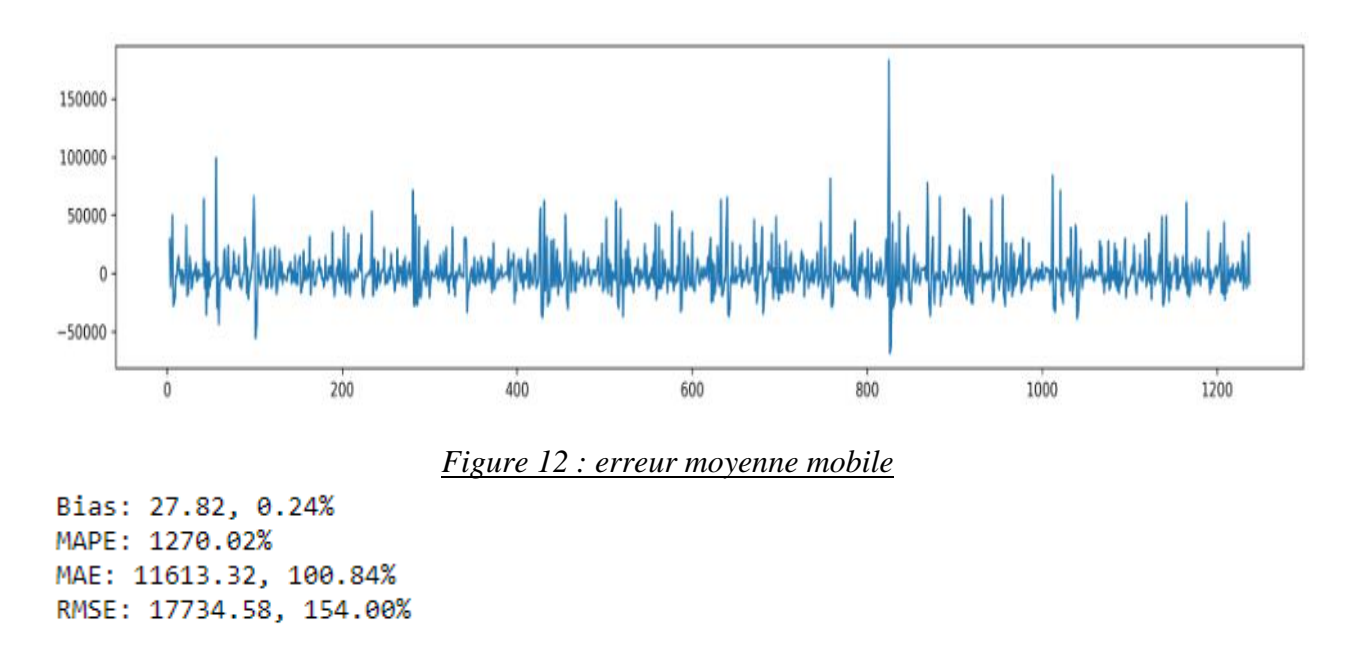

#### **BAIS :**

Le biais (moyen) d'une prévision est défini comme son erreur moyenne.

$$
B A I S = \frac{1}{n} \sum_{w=1}^{n} e_w
$$
 [3]

Où n est le nombre de périodes historiques où nous avons à la fois une prévision et la demande (c'est-à-dire les périodes pendant lesquelles une erreur peut être calculée).

#### **MAPE :**

KPI pour mesurer la précision des prévisions. MAPE est calculé comme erreurs absolues moyens de l'individu divisées par la demande (chaque période est divisée séparément). Pour le mettre simplement, c'est la moyenne des pourcentages d'erreurs absolues.

$$
MAPE = \frac{1}{n} \sum_{w=1}^{n} \frac{|e_w|}{d_w} [3]
$$

#### **MAE :**

L'erreur absolue moyenne (MAE) est un très bon KPI pour mesurer la précision des prévisions. Comme son nom l'indique, c'est la moyenne de l'erreur absolue.

*NB : L'erreur absolue moyenne (MAE) est l'une des plus couramment utilisée.*

$$
MAE = \frac{1}{n} \sum_{1}^{n} |e_{w}| [3]
$$

#### **RMSE :**

L'erreur quadratique moyenne (RMSE) est un KPI difficile à interpréter, tel qu'il est défini comme la racine carrée de l'erreur quadratique moyenne de prévision.

$$
RMSE = \sqrt{\frac{1}{n} \sum_{1}^{n} e^2_{w}} [3]
$$

Ces quatre indicateurs servent surtout à comparer la méthode moyenne par les autres méthodes. -Le BAIS est positif donc les prévisions ont tendance à dépasser les valeurs réelles.

-Le MAPE pénalise plus les erreurs négatives que les erreurs positives. Par conséquent, il est biaisé lorsque nous comparons la précision des méthodes de prédiction car il choisira une méthode dont les valeurs sont trop faibles par défaut. Donc dans notre cas le MAPE n'est pas recommandé.

- MAE vise la médiane de la demande et RMSE vise la moyenne de la demande. Un inconvénient majeur de RMSE et de MAE est sa sensibilité aux valeurs aberrantes et les valeurs aberrantes doivent être supprimées pour qu'il fonctionne correctement. C'est pour cela le MAE et le RSME sont très élevés.

#### **III. Innover et Contrôler :**

#### **1. Innover :**

Pour résoudre les problèmes liés aux possessions et ruptures, nous avons constaté qu'il faut adopter des modèles de machine Learning pour les prévisions de demande et automatiser des étapes du processus d'approvisionnement par la création d'une application par Excel VBA.

#### **Étape analyse stocks, l'application doit :**

Représenter la variation de stock par rapport à la consommation en temps réel.

 $\Box$  Représenter la consommation prévisionnelle et sa variation par rapport à la consommation réelle.

□ Représenter le stock prévisionnel.

Représenter des prévisions sur le prix et sa variation par rapport au prix réel.

Représenter la quantité réceptionnée et le pourcentage de la quantité non conforme.

 $\Box$  Représenter des KPI afin d'améliorer et de maîtriser le processus d'approvisionnement (2) indicateurs pour les prévisions (consommation et prix), un indicateur sur les coûts [possession, passation, rupture, achat], taux de rupture, taux de possession, taux de conformité de matière première) qui se calcule d'une manière automatique et qui se rafraîchie en temps réel.

Déterminer la date de la prochaine rupture et calculer la quantité à commander.

#### **Étape fournisseur, l'application doit :**

Représenter les différents fournisseurs et leurs informations.

Afficher le prix et la quantité achetée pour chaque article.

Représenter et calculer le lead time et les quarts de lead time et les quarts de la quantité achetée d'une manière automatique et en temps réel.

#### **Etape du lancement de commande, l'application doit :**

□ Représenter les commandes en cours.

Calculer d'une manière optimale et automatique la quantité qu'il faut acheter de chaque fournisseur ainsi que le nombre de commandes optimale, en se basant sur l'algorithme de simplexe recherche opérationnelle.

#### **1.1. Présentation de l'application :**

Après le lancement de l'application, il faut passer par un test d'authentification, figure 13, si le nom d'utilisateur ou bien les mots de passe sont incorrects un message s'affiche pour saisir les éléments corrects. Il y aura la même chose lorsqu'on clique sur valider sans remplir les éléments. Lorsque les éléments sont remplis correctement, l'interface principale apparait.

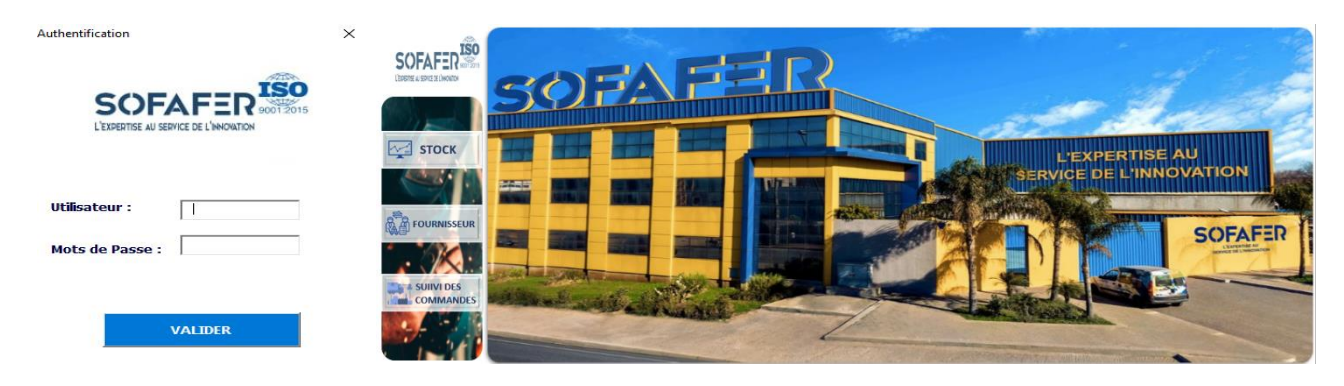

*Figure 13 : authentification Figure 14 : accueil application* 

La figure 14 représente l'interface principale de l'application où une photo de l'entreprise est apparue avec trois boutons à gauche.

#### **Le bouton STOCK :**

Il suffit de cliquer sur stock pour avoir des informations sur le stock, et puis la fenêtre de la figure 15 apparaît qui comporte des boutons radio pour choisir la nuance et trois autres boutons (consultation /mise à jour/base de données).

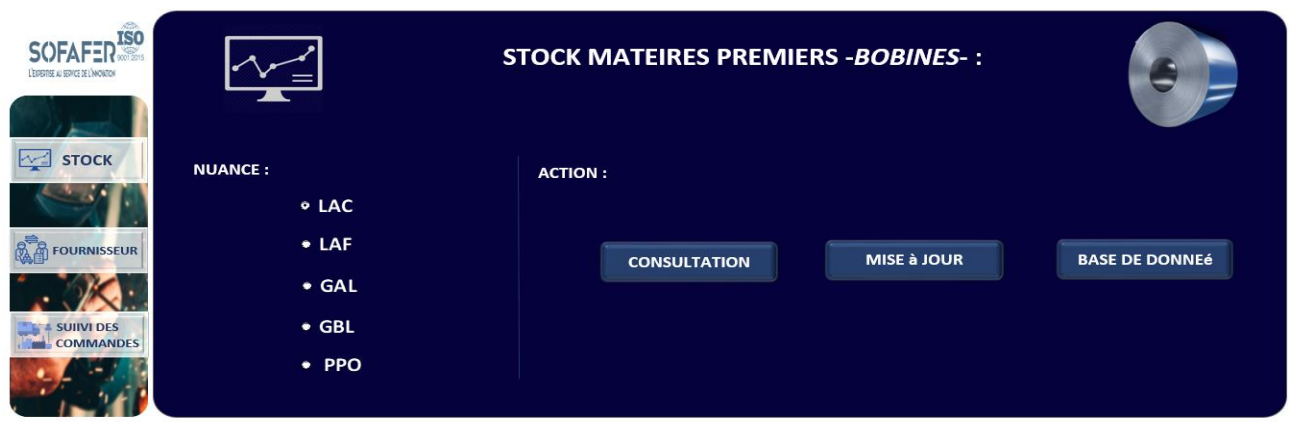

*Figure 15 : accueil stock*

#### **Le bouton consultation :**

Une fois que vous cliquez sur consultation le tableau de bord de la figure 16 s'affiche renfermant plusieurs détails. Tout d'abord dans la partie droite on a les différentes épaisseurs pour la nuance choisie, les éléments de cette fenêtre changent automatiquement.

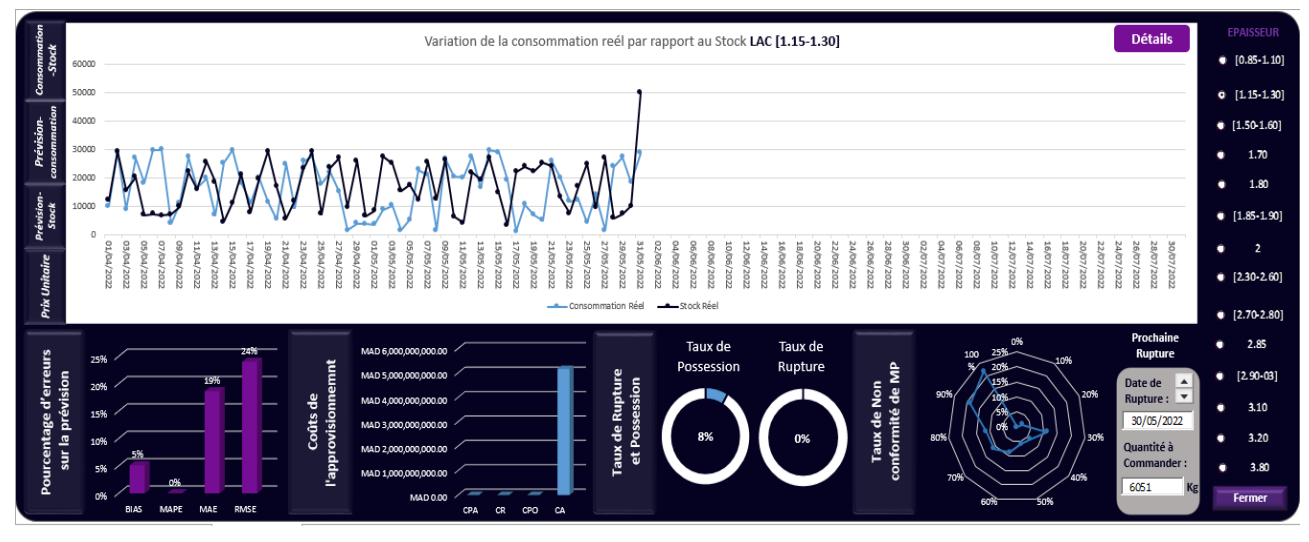

*Figure 16 : table de bord stock*

Le graphe en haut change d'une manière automatique lorsqu'on clique sur l'une des boutons à gauche de la figure 17.

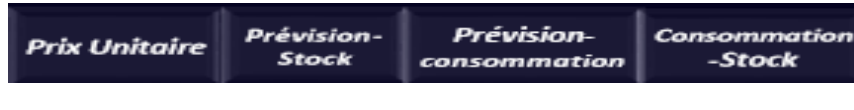

*Figure 17 : bouton des courbes stocks*

En bas on voit les différents indicateurs de performance qui se calcule d'une manière automatique et représente l'état en temps réel.

- ●Le premier c'est un pourcentage sur les prévisions (consommation et prix).
- ●Le deuxième pour les coûts (rupture / passation/ possession/ achat).
- ●Le troisième pour les taux de rupture et de possession.

●Le dernier pour le pourcentage de matière conforme par rapport au total acheté pour plus de détail il suffit de cliquer sur taux de non-conformité de MP.

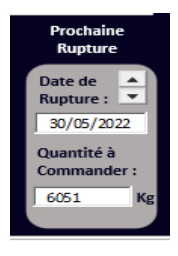

Cette figure est la plus importante, car elle nous montre la date des prochaines ruptures ainsi que les quantités nécessaires à commander. On bascule d'une rupture à une autre à l'aide de clic sur les deux boutons avec les flèches en bas et en haut **NB : Les dates et les quantités sont calculées d'une manière automatique et s'actualise aussi d'une manière automatique.**

Le bouton détails **entiement de la pour objectif de visualiser les différentes informations pour** une date donnée. Ces informations on peut les modifier ou les supprimer, figure 18.

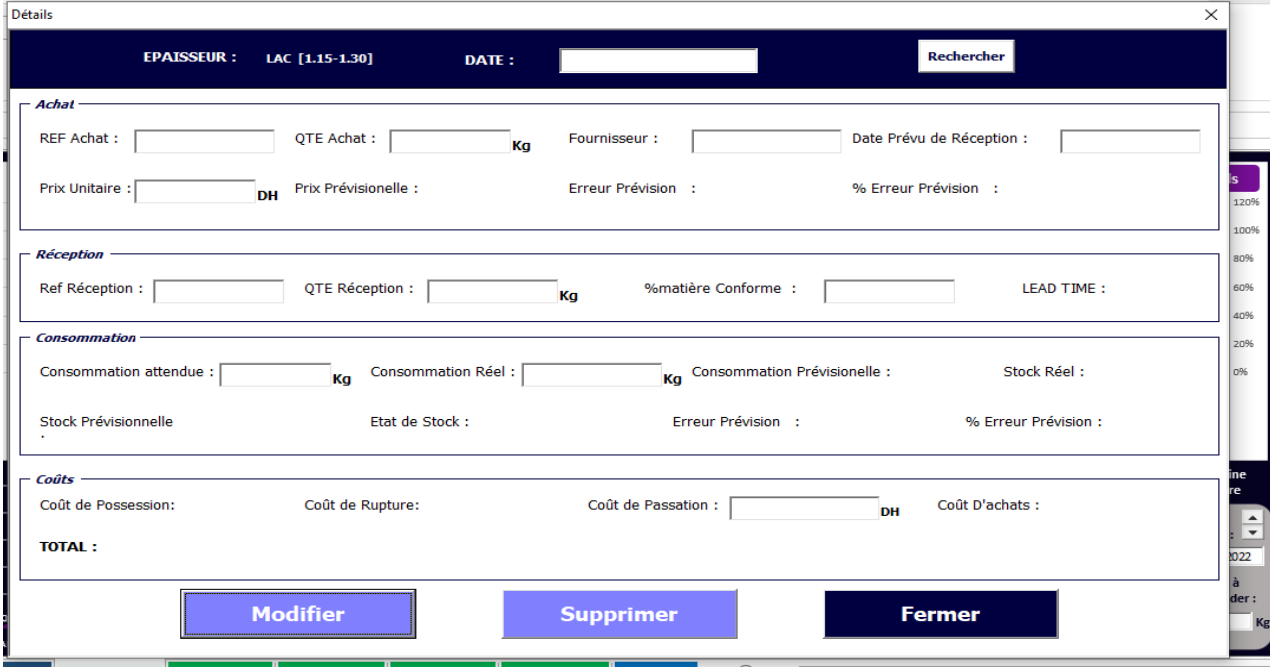

#### *Figure 18 : détails stock*

Pour retourner à la page d'accueil stock il suffit de cliquer sur le bouton

#### **Le bouton Mise à jour :**

Si vous cliquez sur Mise à jour, le formulaire dans la figure 19 paraît, il faut remplir la date et choisir le type de donnée désirée.

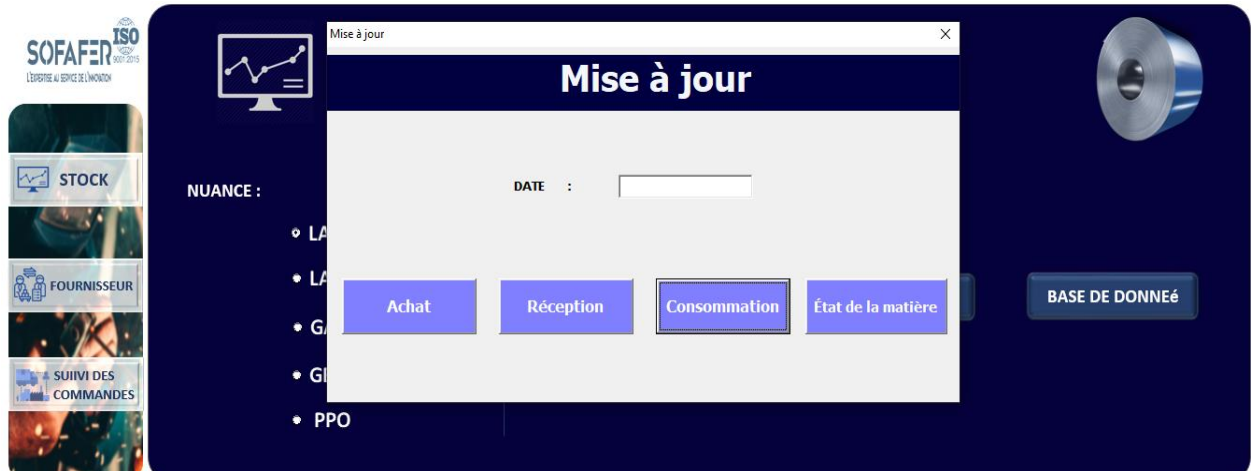

### *Figure 19 : mise à jour stock*

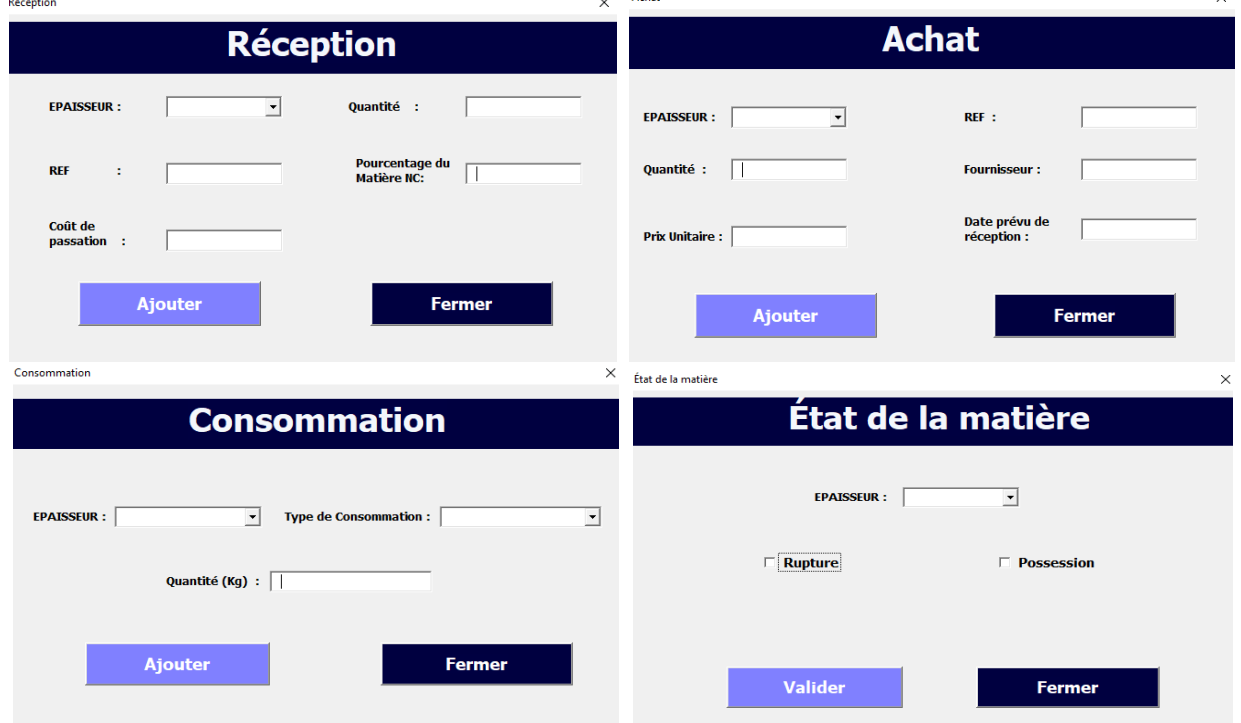

*Figure 20 : mise à jour (achats réception consommation état de matière)*

Le box liste, type de consommation dans la figure 20 a pour but de déterminer le type de consommation, car il y'a deux types de consommation réel et prévu.

La fenêtre « état de matière » a pour but de déclarer l'état de stock. Normalement l'état de stock est identifié et déterminé par l'application d'une manière automatique grâce à la consommation prévue et au stock de sécurité. Pour des cas complexes il faut déclarer d'une manière manuelle.

#### **Le bouton Base de données :**

Pour accéder à la base de données il faut juste cliquer sur le bouton « base des données », et déterminer l'épaisseur, figure 21.

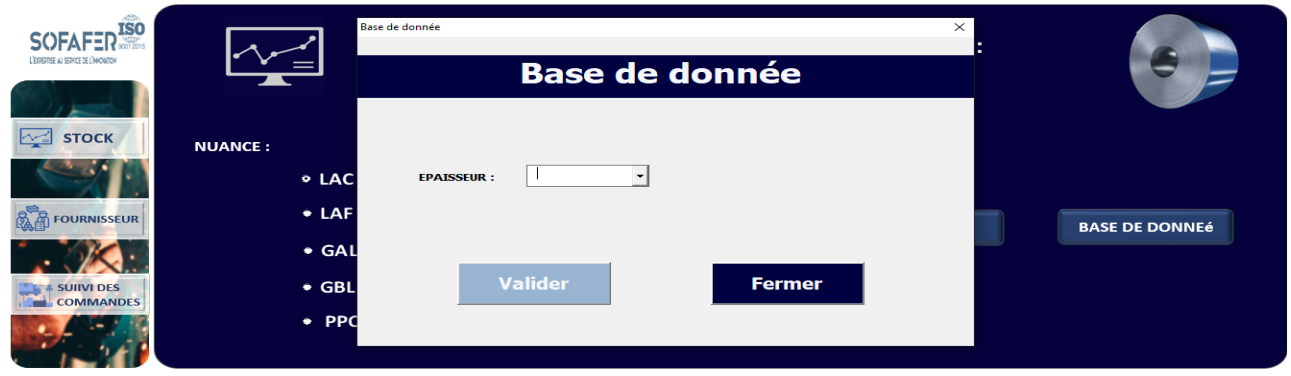

*Figure 21 : base de données*

#### **Le bouton Fournisseur :**

Quand vous cliquez sur fournisseur, la fenêtre de la figure 22 est apparue en présentant deux boutons. Le premier montre un tableau de bord pour chaque fournisseur et le deuxième pour ajouter un nouveau fournisseur.

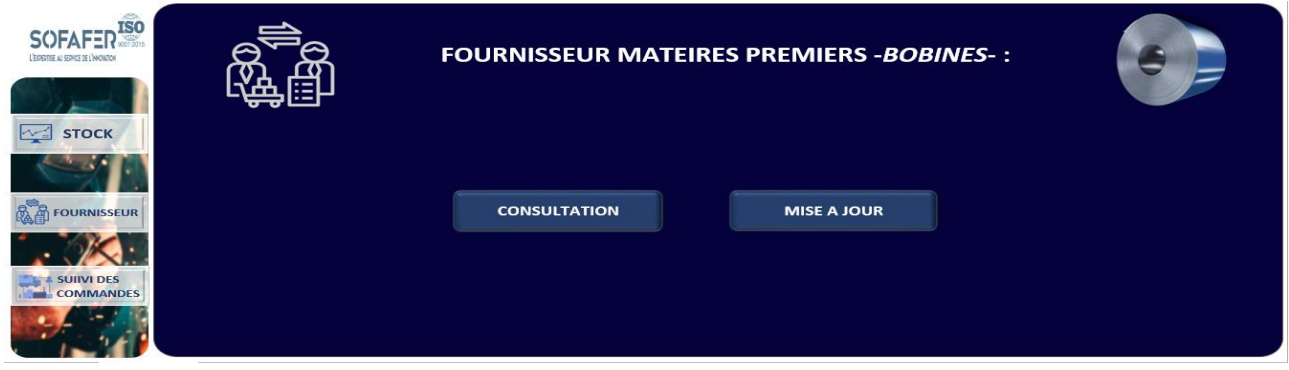

*Figure 22 : accueil fournisseur*

#### **Le bouton consultation :**

Le bouton « consultation » nous autorise de voir le tableau de bord de chaque fournisseur en précisant son nom. Il y'a deux types de fournisseurs (fournisseur externe et fournisseur interne et local), figure 23.

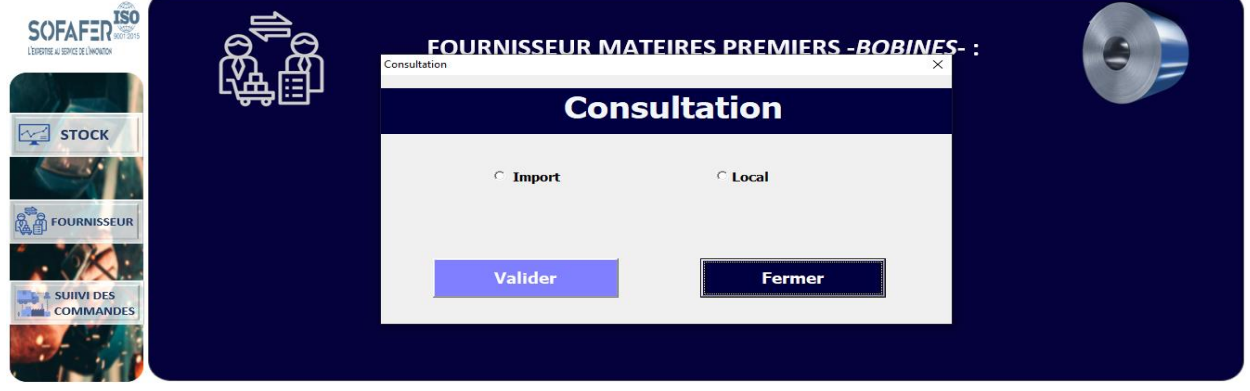

*Figure 23 : consultation fournisseur*

#### *CHAPITRE IV : Mise en place de la démarche DMAIC*

Après la validation, la fenêtre de la figure 24 apparaît comportant les informations du fournisseur à droite (nom, siège, site, email, télé) avec trois autres boutons. Le premier pour les achats effectués de chaque article qui est caractérisé par une nuance et une épaisseur, figure 26. Le deuxième pour aller à la base de données, le dernier pour fermer cette fenêtre. En haut un graphe qui représente le lead time (la durée de livraison) qui se calcule d'une manière automatique. Le choix des articles est effectué en cliquant sur le bouton choix d'article, figure 25. En bas, on voit un graphe et trois boutons horizontaux. Le premier graphe représente le pourcentage de la matière conforme par rapport à la quantité achetée pour évaluer le fournisseur afin d'améliorer la qualité de la matière première. Le deuxième représente l'écart de la quantité achetée par rapport à ce qui est réceptionnée. Le troisième représente l'écart de lead à ce qui est prévu. Ces deux derniers graphes ont pour objectif d'évaluer le fournisseur en termes de délai de livraison ainsi pour avoir une idée en prenant en considération ces écarts pour éviter les ruptures. Notre application joue un autre rôle très important d'une base donnée qui sauvegarde ces données afin d'adopter un modèle par l'intelligence artificielle qui prédit le lead time et l'écart de la quantité.

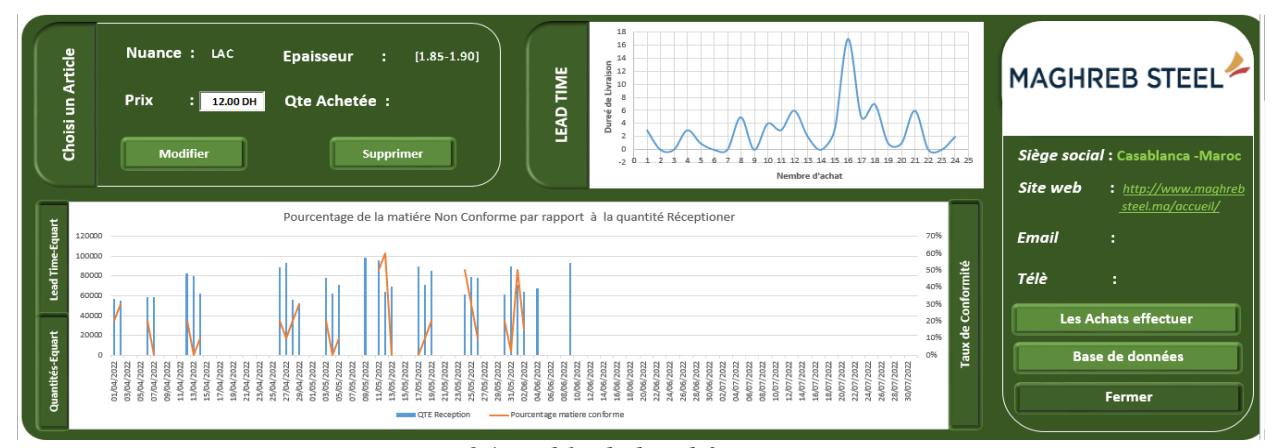

 *Figure 24 : table de bord fournisseur* Les achats effet

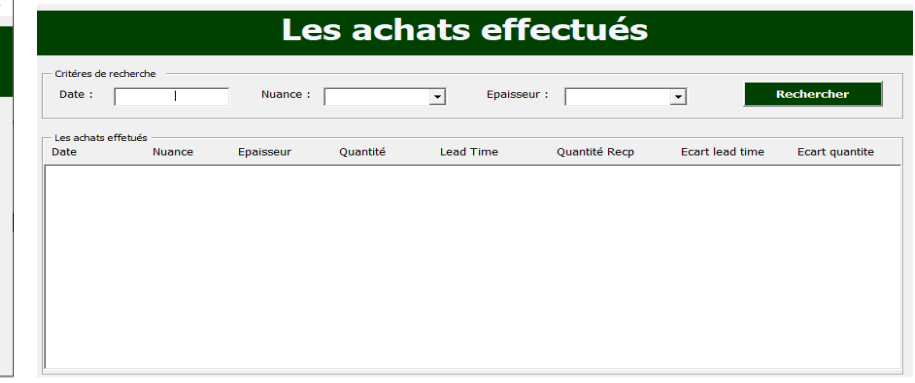

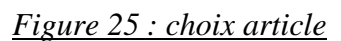

**Valider** 

**SOFAFER** 

**LAF** 

 $0,5$ 

 $\overline{\phantom{a}}$ 

 $\overline{\phantom{a}}$ 

choix de l'article

**Nuance** 

**Epaisseur:** 

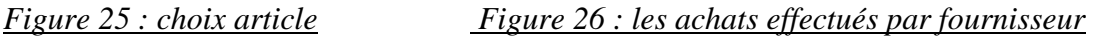

#### **Le bouton mis à jour :**

Pour ajouter un nouveau fournisseur, il faut cliquer sur le bouton mise à jour et saisir l'information nécessaire (figure 27). La nuance fait partie des informations à mentionner, une fois qu'on clique sur ajouter une fenêtre apparaît contenant les différentes épaisseurs pour chaque nuance (figure 28) Nous choisissons l'épaisseur désirée et on clique sur valider le fournisseur qui est automatiquement ajouté dans la base de données.

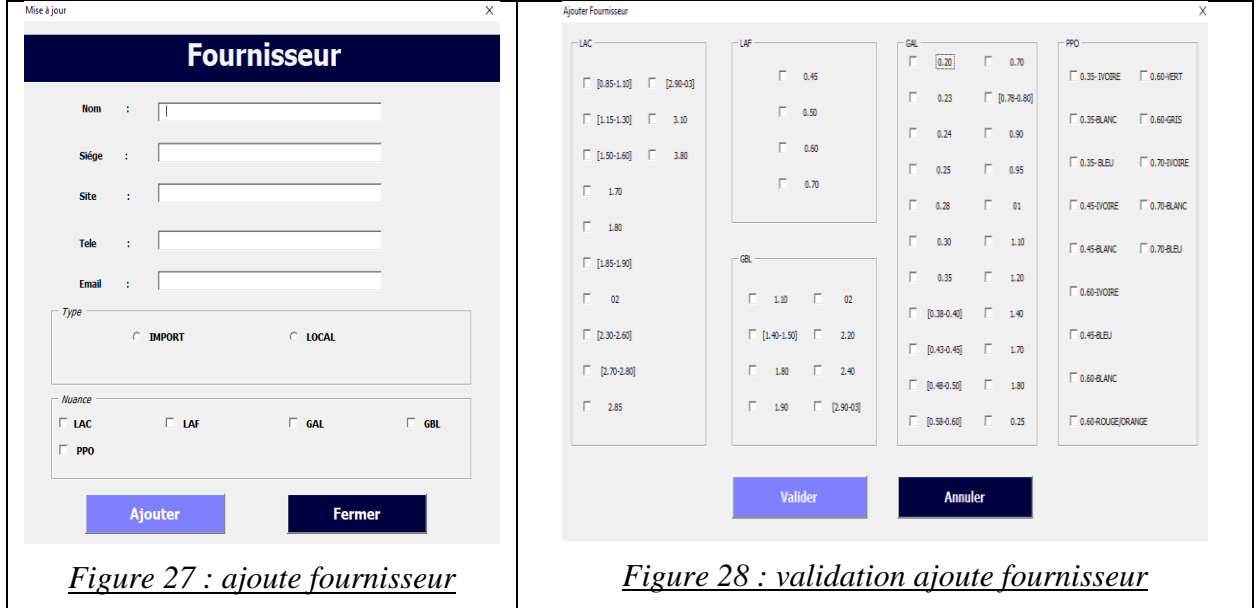

#### **Le bouton suivi des commandes :**

Quand vous cliquez sur suivi des commandes, la figure 29 est apparue, présentant deux boutons (Les commandes en cours et simulateur de commande).

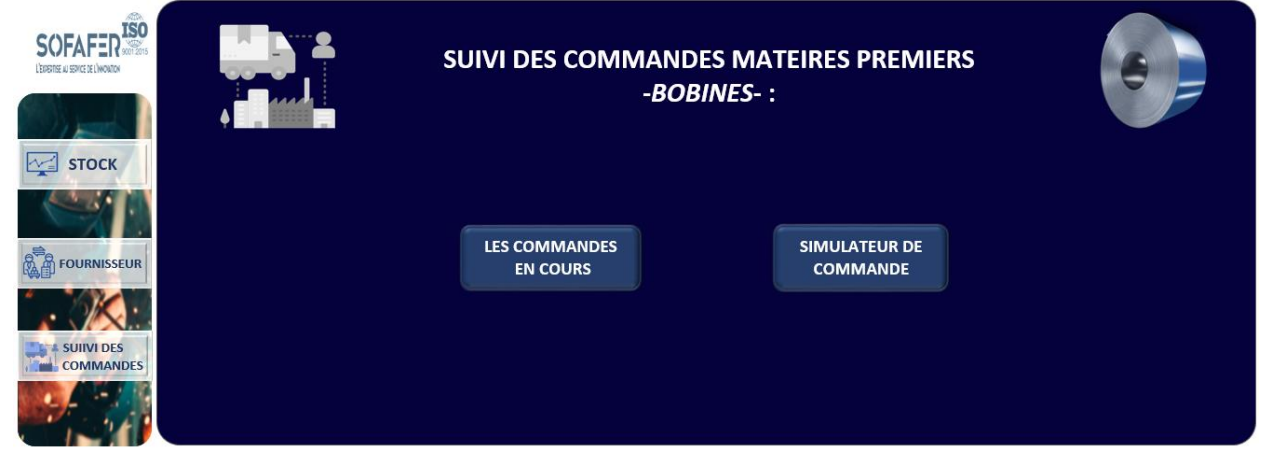

*Figure 29 : accueil suivi de commande*

#### **Le bouton commandes en cours :**

Lorsqu'on consulte celle-ci, une autre fenêtre, figure 30, affiche les informations des commandes en cours (la date, référence de commande, épaisseur, nuance, quantité, fournisseur et date prévu

#### *CHAPITRE IV : Mise en place de la démarche DMAIC*

de réception). On peut avoir les informations de n'importe quelle commande à condition de savoir soit la date ou bien les caractéristiques de l'article commandé (Nuance, épaisseur). On peut la modifier. Pour ajouter une commande, il suffit de cliquer sur le bouton ajouter, la fenêtre de la figure 31 s'affiche, après avoir rempli les informations de la commande souhaitée on clique sur le bouton valider pour enregistrer les informations.

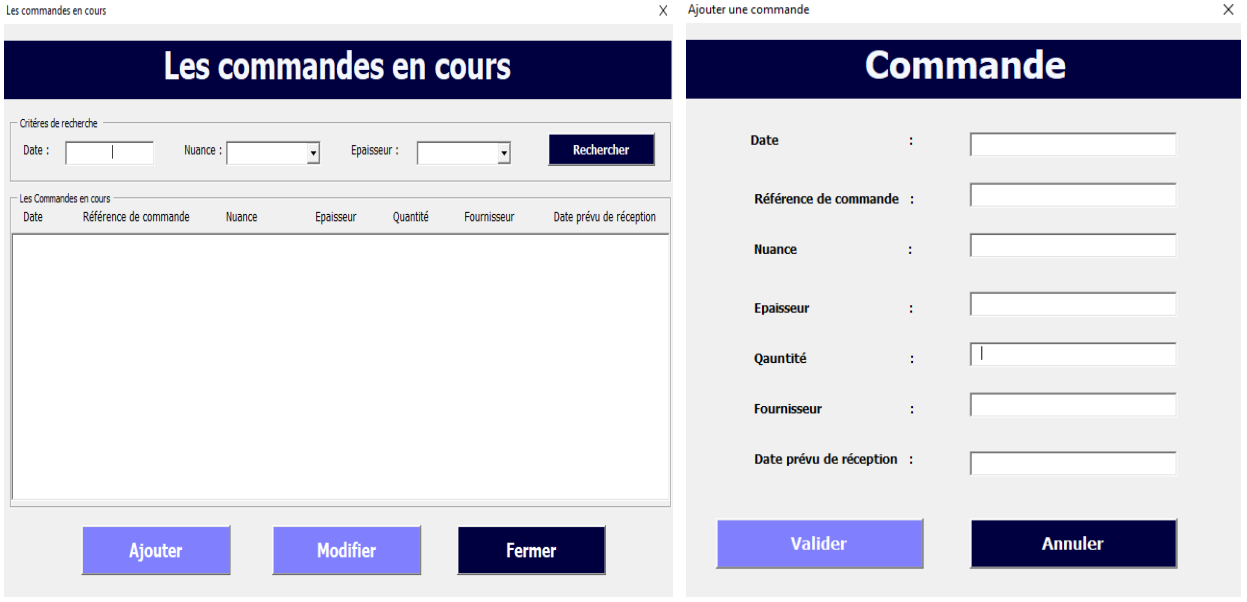

*Figure 30 : Les commandes en cours Figure 31 : ajoute d'une commande*

#### **Le bouton simulateur de commande :**

Si on clique sur le simulateur de commande, figure 29, dont l'objectif est d'optimiser le coût total d'approvisionnement par les choix des fournisseurs avec la quantité optimale achetée ainsi le nombre de commandes optimales. A droite de la fenêtre, on trouve deux listes box pour choisir l'article et deux cases pour remplir la quantité ainsi le nombre de fournisseurs. Après avoir cliqué sur valider, l'application offre des cases selon le nombre de fournisseurs saisis. Dans notre exemple de la figure 32, quatre fournisseurs ont été choisis et l'application automatiquement affiche quatre parties. Chaque partie consacrée à un fournisseur est divisée en quatre :

- La première est une liste box pour choisir un fournisseur.
- La deuxième est réservée pour le prix et coût de passation ainsi la durée de livraison. Deux choix ont été proposés pour remplir ces cases. Le premier est d'utiliser la base de données des fournisseurs existants et les prix de leurs articles. Le deuxième est de faire entrer les informations manuellement.
- La troisième est réservée si on a eu des contraintes.
- La dernière est pour le cas de remise.

| <b>NUANCE:</b>                    | $\overline{\phantom{0}}$<br>MAGHRER STEEL-CASA        | ARCELORMITTAL FLAT CARBON EUROPE V                    | TATA INTERNATIONAL METALS<br>$\mathbf{r}$             | ALGHURAIR IRON ET STEEL LLC - AGIS<br>$\mathbf{r}$    |                         |
|-----------------------------------|-------------------------------------------------------|-------------------------------------------------------|-------------------------------------------------------|-------------------------------------------------------|-------------------------|
| LAF<br>$\overline{\phantom{a}}$   | Utiliser Base de Donnee                               | Utiliser Base de Donnee                               | $\triangledown$ Utiliser Base de Donnee               | $\triangledown$ Utiliser Base de Donnee               |                         |
| <b>EPAISSEUR:</b>                 | <b>Prix Unitaire</b><br>DL (semaine) :<br>$(DH)/Kg$ : | <b>Prix Unitaire</b><br>DL (semaine) :<br>$(DH)/Kg$ : | <b>Prix Unitaire</b><br>DL (semaine) :<br>$(DH)/Kg$ : | <b>Prix Unitaire</b><br>DL (semaine) :<br>$(DH)/Kg$ : |                         |
| 0.45<br>$\overline{\phantom{a}}$  |                                                       | 5<br>$\overline{\mathbf{3}}$                          |                                                       |                                                       |                         |
| <b>QUANTITEE:</b><br>340000<br>Kg | <b>Transport</b><br>Douane (DH) /Kg:<br>$(DH)/Kg$ :   | <b>Transport</b><br>Douane (DH) /Kg:<br>$(DH)/Kg$ :   | Transport<br>Douane (DH)/Kg:<br>$(DH)/Kg$ :           | Transport<br>Douane (DH) /Kg:<br>$(DH)/Kg$ :          |                         |
| <b>Nbr Fournisseurs:</b>          |                                                       | 0.025<br>0.63                                         |                                                       |                                                       |                         |
| 4                                 | Frai/DOC<br>Transit (DH) /Kg :<br>$(DH)/Kg$ :         | Frai/DOC<br>Transit (DH) /Kg :<br>$(DH)/Kg$ :         | Frai/DOC<br>Transit (DH) /Kg :<br>$(DH)/Kg$ :         | Frai/DOC<br>Transit (DH) /Kg :<br>$(DH)/Kg$ :         |                         |
| Valider                           |                                                       | 0.002<br>0.01                                         |                                                       |                                                       | <b>VOIR LA SOLUTION</b> |
| $rac{2015}{2015}$                 | $\triangledown$ Contraintes                           | $\Gamma$ Contraintes                                  | $\triangledown$ Contraintes                           | <b>Contraintes</b>                                    |                         |
| $\mathbf{Z}$                      | 140000<br>Quantité Max (kg) :                         | Quantité Max (kg) :                                   | 300000<br>Quantité Max (kg) :                         | Quantité Max (kg) :                                   |                         |
| FER                               | 12342<br>Quantité Min (kg) :                          | Quantité Min (kg) :                                   | $\bullet$<br>Quantité Min (kg) :                      | Quantité Min (kg) :                                   |                         |
|                                   | $\triangledown$ Cas de remise                         | Cas de remise                                         | Cas de remise                                         | $\triangledown$ Cas de remise                         |                         |
| <b>FAI</b><br>ட                   | 8<br>Prix (DH):                                       | Prix (DH):                                            | Prix (DH):                                            | $\overline{4}$<br>Prix (DH):                          |                         |
| SO                                | 256480<br>Quantité (kg) :                             | Quantité (kg) :                                       | Quantité (kg) :                                       | 500000<br>Quantité (kg) :                             |                         |

*Figure 32 : simulateur de commande*

Alors, pour avoir la quantité optimale pour chaque fournisseur il suffit de cliquer sur VOIR LA SOLUTION. La figure 33 montre le résultat obtenu qu'on peut le sauvegarder et l'imprimer sous forme d'un fichier PDF, figure 34. Mais comment cette application peut calculer d'une manière optimale la quantité et le nombre de commande ?

#### ⮚ **La quantité :**

Pour trouver la quantité optimale pour chaque fournisseur, on a utilisé l'algorithme simplexe de la recherche opérationnelle, par la minimisation du coût d'achat.

Avec la fonction objective : **Min a\*X1+b\*X2+c\*X3+d\*X4**

Avec : **a, b, c et d : le coût d'achat et de passation pour chaque fournisseur**

#### **X1, X2, X3, X4 : les variables (quantité) pour chaque fournisseur**

Les contraintes qui concernent la capacité des fournisseurs sont saisies dans la partie contrainte.

#### ⮚ **Le nombre des commandes :**

On a le coût total d'approvisionnement est :  $CT = a*N + b*N + c*N$ 

Avec : **a :** prix d'achat

 **B :** coût de passation pour une commande

 **c :** taux de possession

 **Q :** quantité à commander

 **N :** quantité totale à commander

 **L :** Nombre de commande

Notre objectif, est de minimiser le coût total, pour calculer le minimum il suffit de dériver cette fonction par la quantité, et déterminer pour quelle quantité la dérivée égale à 0.

Après pour déterminer le L, il suffit de diviser la quantité totale par Q.

*NB : Le nombre de commandes concerne uniquement les fournisseurs locaux car comme on a déjà mentionné dans la partie définition du processus, l'entreprise SOFAFER utilise la méthode point de commande pour le cas des fournisseurs locaux.*

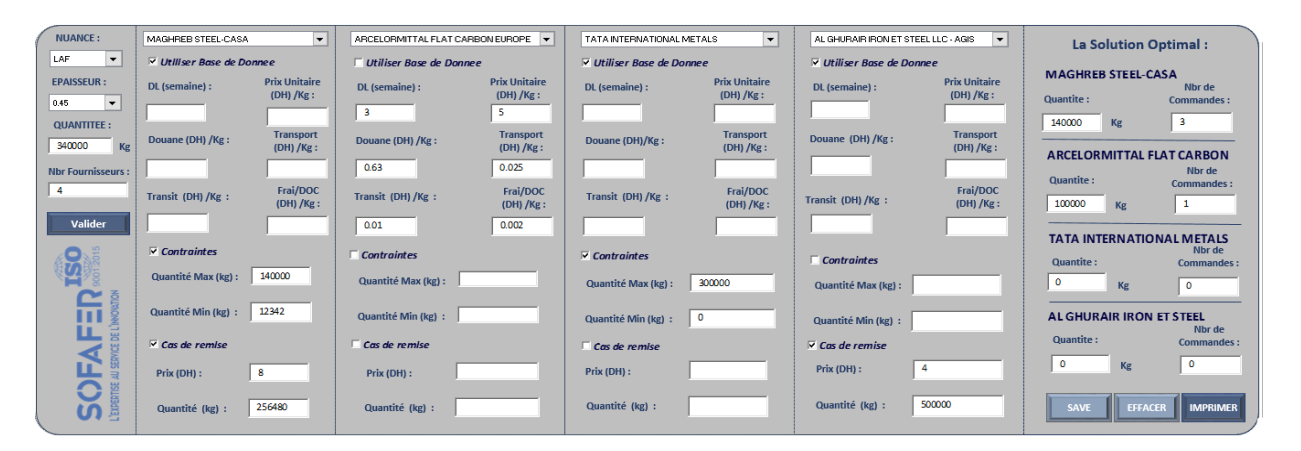

*Figure 33 : simulateur de commande (solution)*

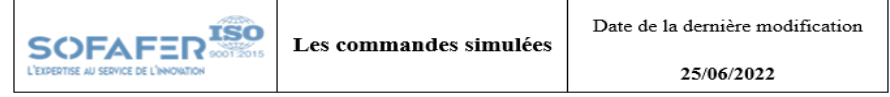

| Date       | <b>Nuance</b> | <b>Epaisseur</b> | Quantité<br><b>Total</b> |                 | <b>ARCELORMITTAL</b><br><b>MAGHREB STEEL-</b><br><b>FLAT CARBON</b><br><b>CASA</b><br><b>EUROPE</b> |                 |                              |
|------------|---------------|------------------|--------------------------|-----------------|----------------------------------------------------------------------------------------------------|-----------------|------------------------------|
|            |               |                  | (kg)                     | <b>Quantité</b> | Nombre de<br><b>Commande</b>                                                                        | <b>Ouantité</b> | Nombre de<br><b>Commande</b> |
| 25/06/2022 | LAF           | 0.45             | 340000                   | 140000          |                                                                                                    | 100000          |                              |

*Figure 34 : Les commandes smillées*

#### **1.2. Les prévisions de demande :**

#### **Définition Machine Learning :**

L'apprentissage automatique consiste à laisser l'ordinateur apprendre quel calcul à exécuter, au lieu de lui donner ce calcul. Le mathématicien américain Arthur Samuel a inventé des Programmes qui peuvent apprendre à jouer aux échecs en 1959. Tom Mitchell donna en 1998 une définition un peu plus moderne du Machine Learning en énonçant qu'une machine apprend quand sa performance à faire une certaine tâche s'améliore avec de nouvelles expériences.

#### **Lissage exponentielle :**

#### - **Définition :**

L'idée sous-jacente à tout modèle de lissage exponentiel est qu'à chaque période, le modèle apprendra un peu d'observation de la demande la plus récente et se souviendra d'un peu de la

dernière prévision qu'il a fait. Le paramètre de lissage (ou taux d'apprentissage) alpha (α) déterminera l'importance accordée à l'observation la plus récente de la demande. Nous allons représenter cela mathématiquement :

$$
f_t = \alpha d_{t-1} + (1 - \alpha) f_{t-1}[2]
$$

 $f_{t+1}$ : La prévision pour la période t+1.

 $n$  : Le nombre de périodes

 $d_t$ : La demande pendant la période t.

#### - **Programmation du modèle par python :**

**Etape 1** : De la même manière du modèle de la moyenne, on a importé les bibliothèques et les données le lissage.

|  |   | date                 | ate |
|--|---|----------------------|-----|
|  |   | 0 01/01/2018 4860.0  |     |
|  |   | 1 01/01/2018 43586.0 |     |
|  |   | 2 02/01/2018 4830.0  |     |
|  | 3 | 02/01/2018 10400 0   |     |
|  | 4 | 03/01/2018 7390.0    |     |

*Figure 35 : base de données lissage*

**Etape 2** : création de la fonction délissage.

**Etape 3 :** représenter dans un seul graphe les courbes de la consommation réelle et les prévisions quotidiennes et mensuelles.

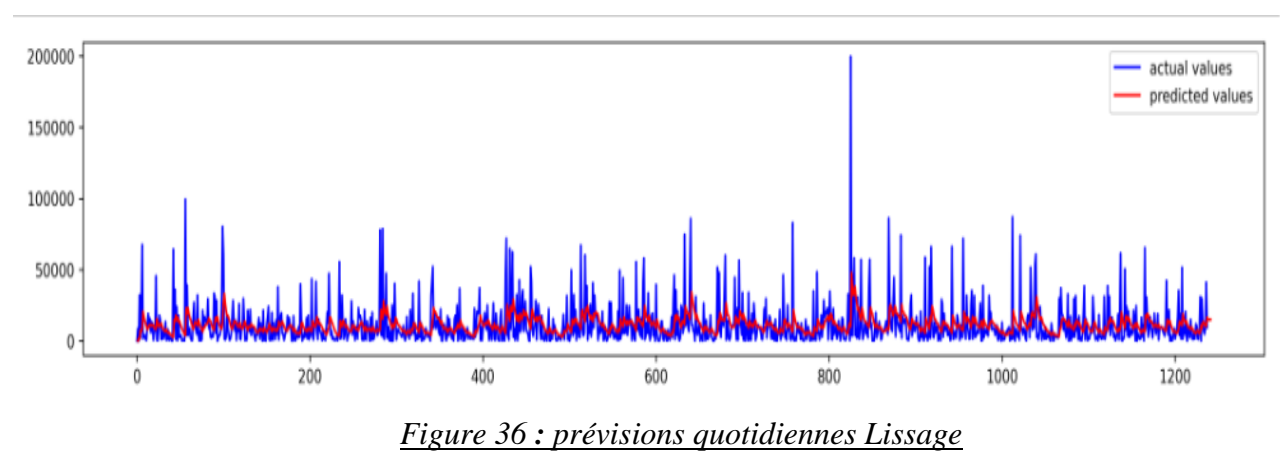

**Les prévisions quotidiennes**, figure 36.

**Les prévisions mensuelles**, figure 37.

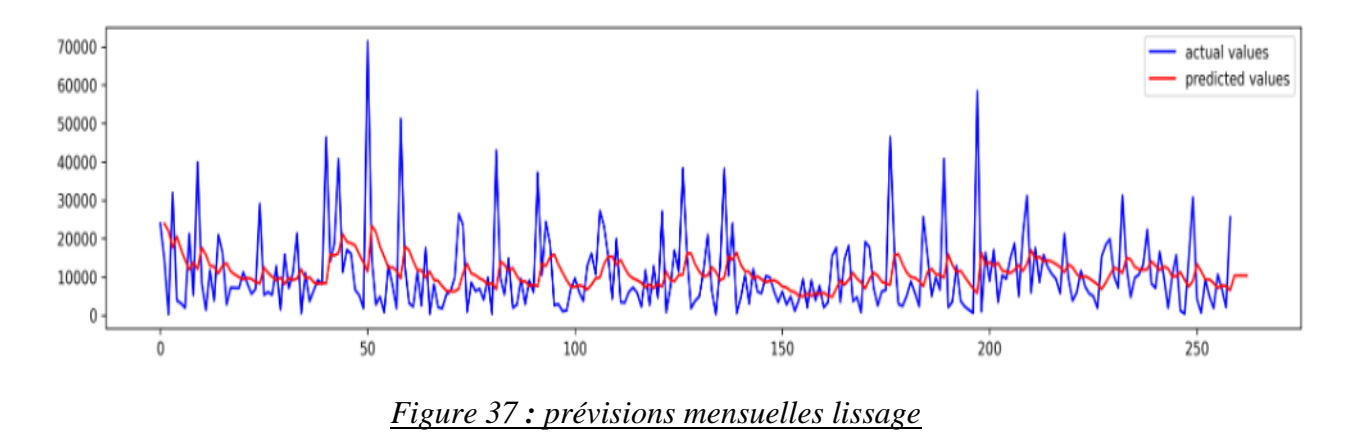

**Etape 4 :** calculer les KPI et afficher l'erreur par jour et par mois.

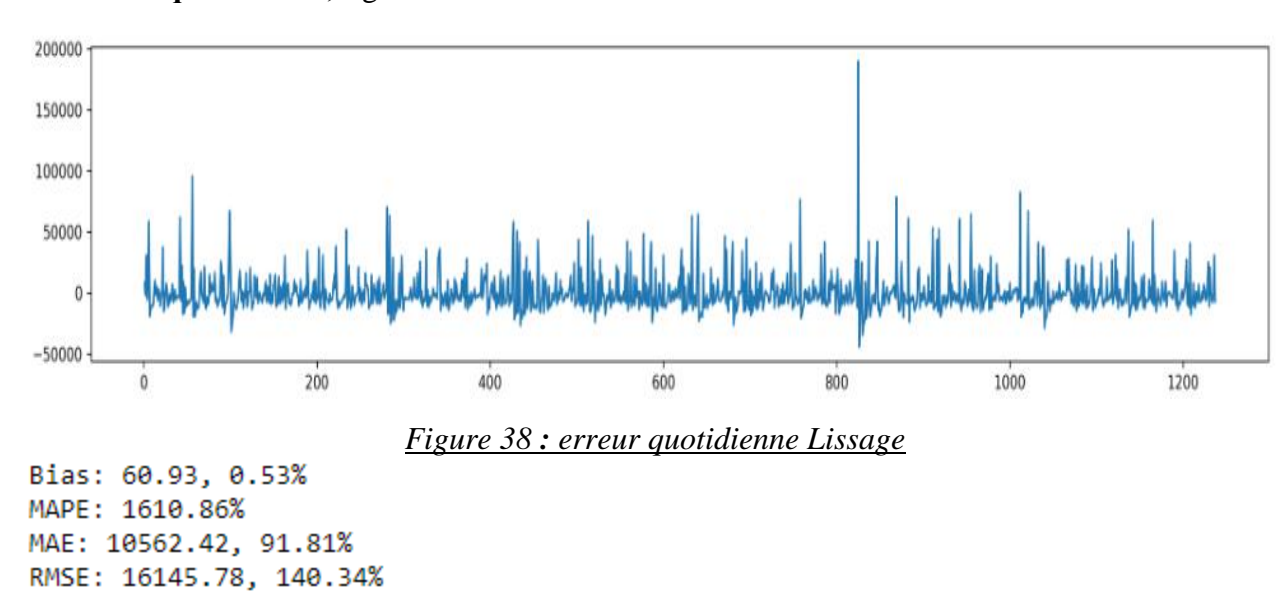

**L'erreur quotidienne,** figure 38.

**L'erreur mensuelles**, figure 39.

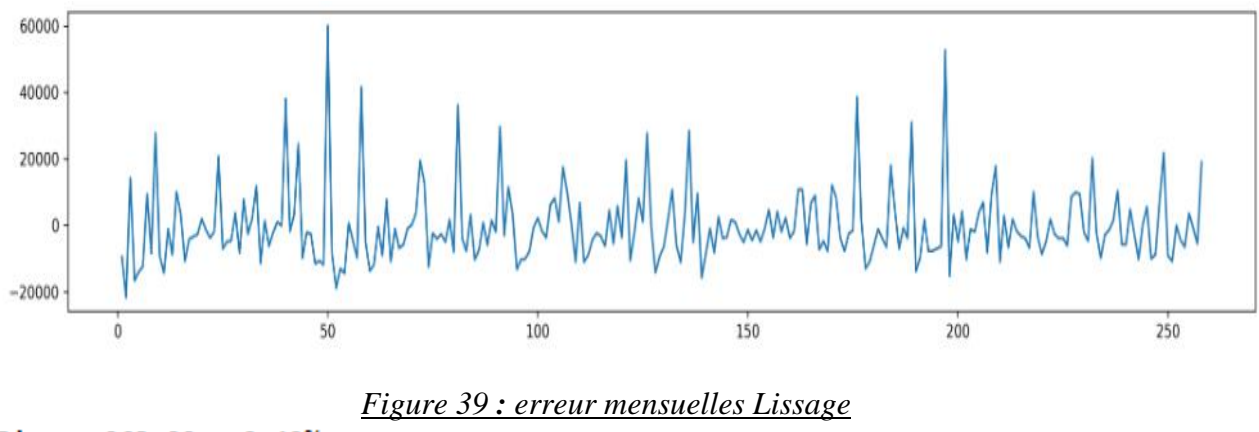

Bias: -263.00, -2.42% MAPE: 260.27% MAE: 7951.09, 73.07% RMSE: 11365.35, 104.45%

**Régression linéaire multiple :**

#### - **Définition :**

La régression linéaire est une technique d'apprentissage automatique pour la prédiction d'une variable cible numérique. Son approche est simple [4].

#### **Y=a1\*X+a<sup>2</sup> [4]**

La variable Y (variable dépendante) est la variable continue cible, le X est la variable indépendante, avec les  $(a_1 \text{ et } a_2)$  sont appelés les coefficients. La régression estime les variables (a<sup>1</sup> et a2) de sorte que le bon côté de l'équation soit proche que possible de la cible réelle. Cela se fait en minimisant l'erreur quadratique moyenne par la méthode de gardien décente. La différence entre la variable cible réelle et la variable prédite est appelé un résidu et il est défini par l'équation suivante.

$$
Error = Y_{pred} - Y [4]
$$

#### - **Programmation du modèle par python :**

**Etape 1 :** importer les bibliothèques et les données, figure 40. Les bibliothèques : pandas, numpy, sklearn, matplotlib Les données :

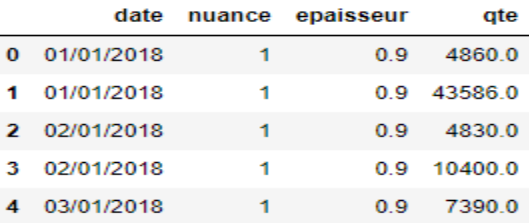

#### *Figure 40 : base de données régression multiple*

**Etape 2 :** classer les données en données de test et données d'apprentissage, on prend 10 % des données pour le test.

**Etape 3 :** déterminer les coefficients du modèle.

**Etape 4 :** représenter dans un seul graphe les courbes de la consommation réelle et les prévisions quotidiennes et mensuelles.

**Les prévisions quotidiennes**, figure 41.

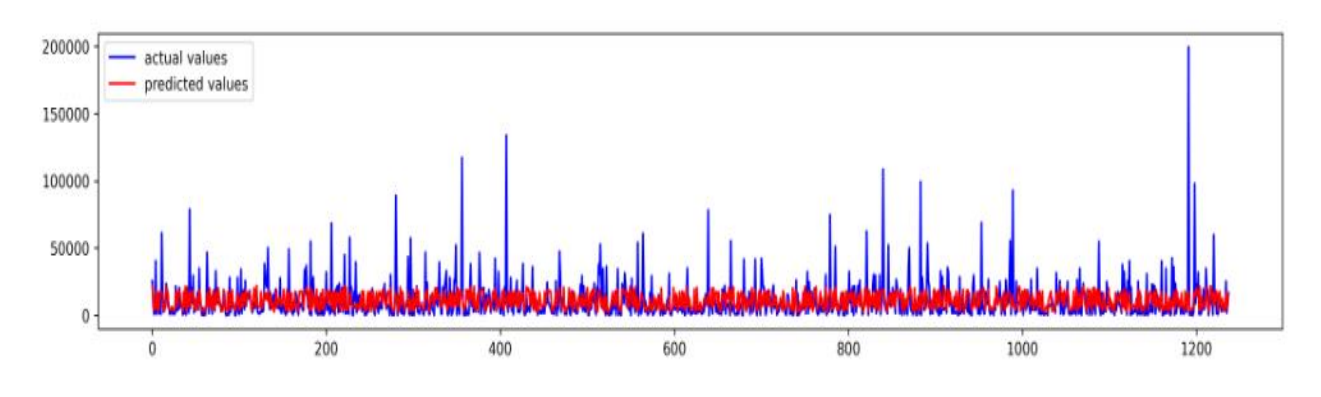

 *Figure 41 : prévisions quotidiennes Régression multiple* **Les prévisions mensuelles**, figure 42.

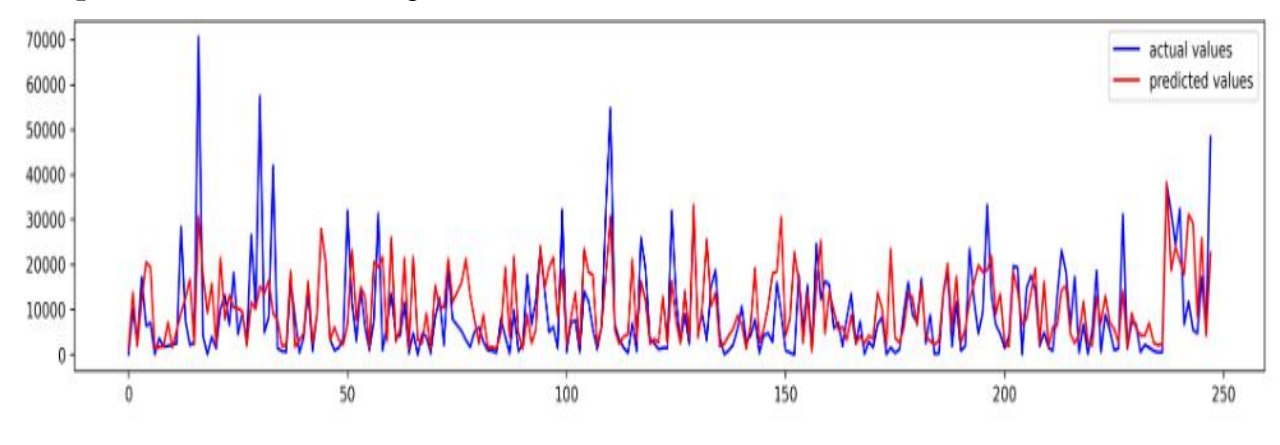

*Figure 42 : prévisions mensuelles Régression multiple*

**Etape 3 :** calculer et les KPI et afficher l'erreur par jour et par mois.

**L'erreur quotidiennes**, figure 43.

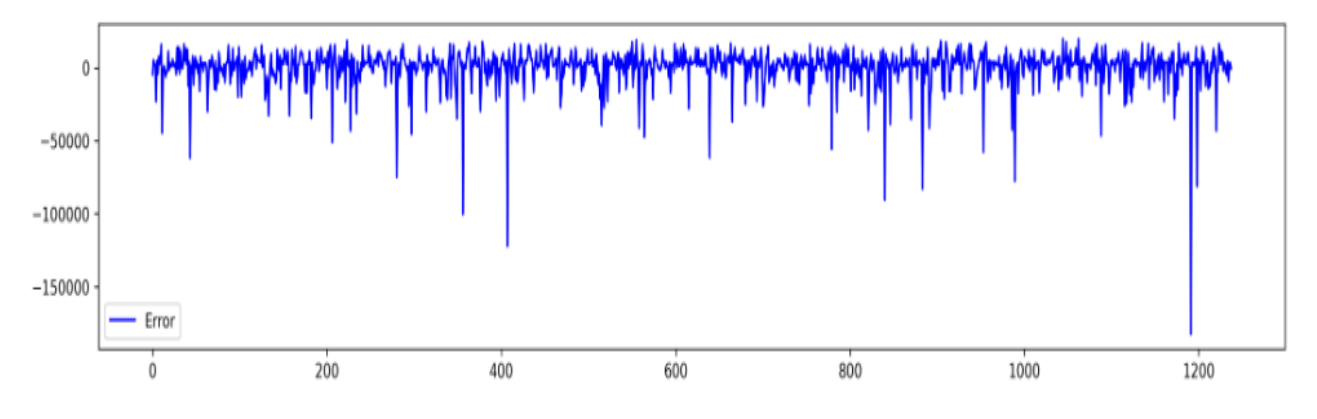

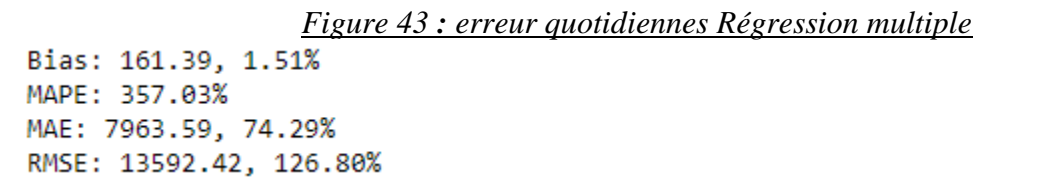

**L'erreur mensuelles**, figure 44.

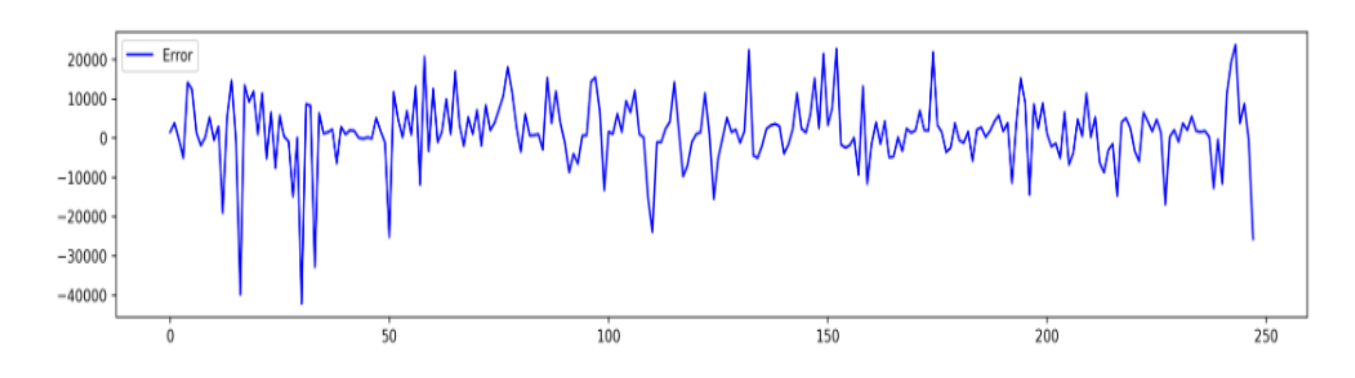

```
Figure 44 : erreur quotidiennes Régression multiple
Bias: 1394.58, 15.46%
MAPE: 917608.86%
MAE: 6077.23, 67.37%
RMSE: 9042.65, 100.25%
```
#### ÷ **Régression polynomiale :**

#### - **Définition :**

La régression polynomiale est une méthode statistique utilisée pour modéliser une relation formelle non linéaire entre la réponse (y) et la variable explicative (x). Pour tenir compte de cette forme non linéaire de la relation entre y et x, ces modèles de régression incorporent des polynômes dans leurs équations : bien que les modèles polynomiaux puissent modéliser des relations de forme non linéaires (courbure, sinusoïdes, etc.), ils appartiennent à la famille des modèles linéaires. Car dans le terme "modèle linéaire", l'adjectif "linéaire" fait référence aux paramètres du modèle et au fait que leurs effets s'additionnent. En statistique, les modèles polynomiaux les plus couramment utilisés sont les deuxième modèles (quadratiques) et rarement les troisièmes modèles (cubiques), c'est-à-dire de la forme :

$$
\mathbf{y} = \mathbf{\alpha} + \beta_1 \mathbf{x} + \beta_2 \mathbf{x}^2 + \epsilon \ [4]
$$

#### - **Programmation du modèle par python :**

**Etape 1 :** importer les bibliothèques et les données même chose la régression multiple.

**Etape 2 :** classer les données en données de test et données d'apprentissage, on prend 10% des données pour le test.

**Etape 3 :** choisir le degré 2.

**Etape 4 :** représenter dans un seule graphe les courbes de la consommation réelle et les prévisions journalière et par mois.

**Les prévisions quotidiennes**, figure 45.

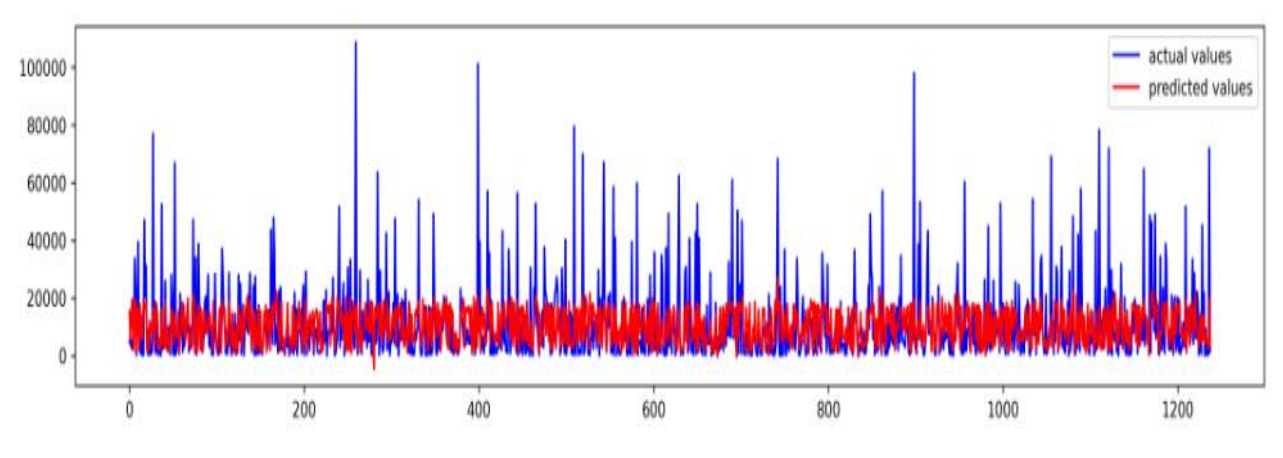

*Figure 45 : prévisions quotidiennes Régression polynomial* **Les prévisions mensuelles**, figure 46.

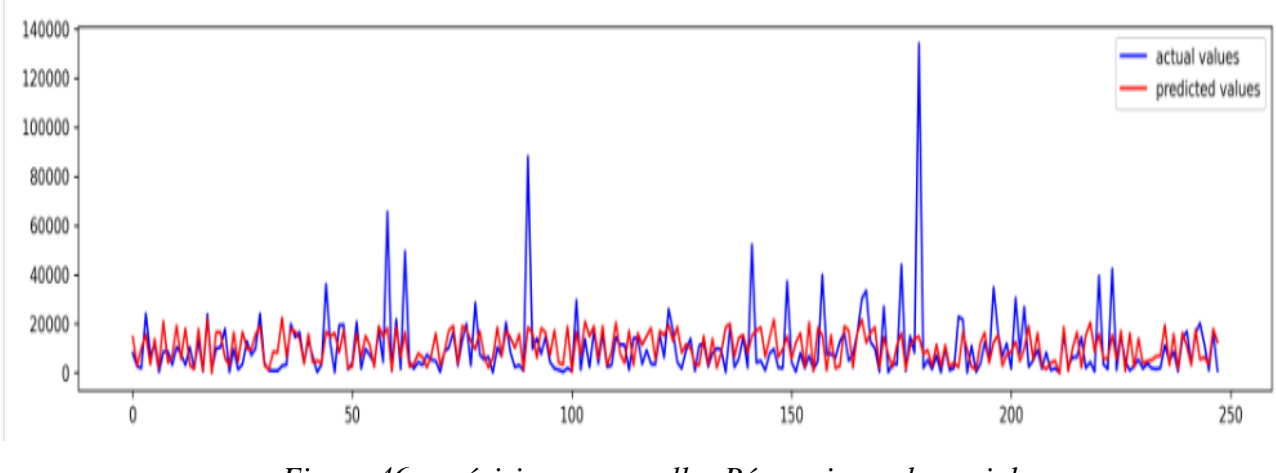

*Figure 46 : prévisions mensuelles Régression polynomial*

**Etape 5 :** calculer et les KPI et afficher l'erreur par jour et par mois.

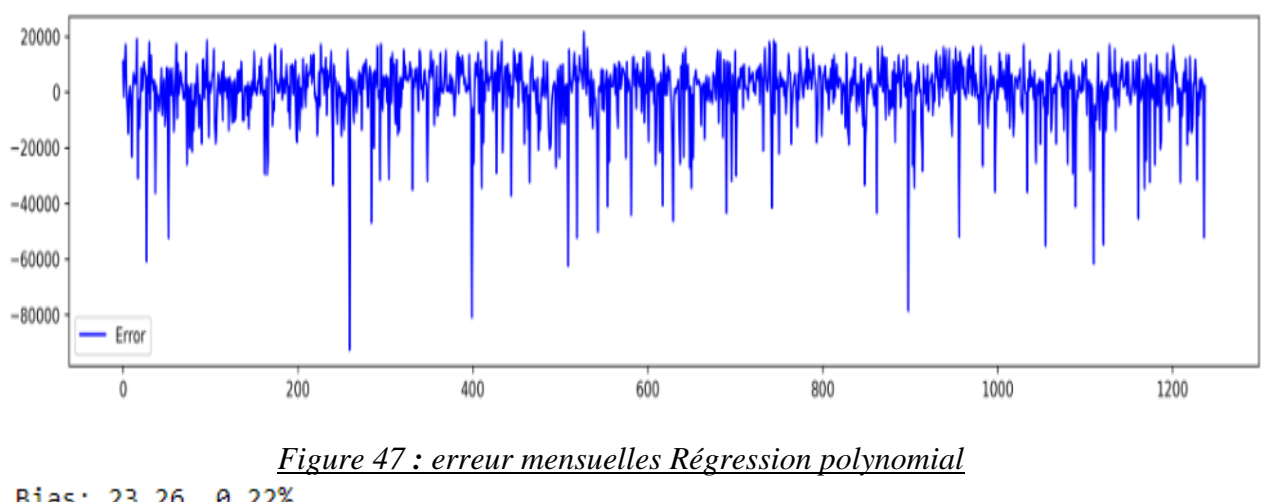

**L'erreur quotidiennes**, figure 47.

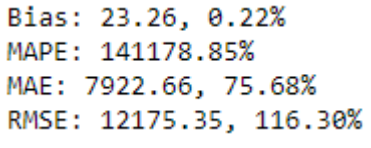

**L'erreur mensuelles**, figure 48.

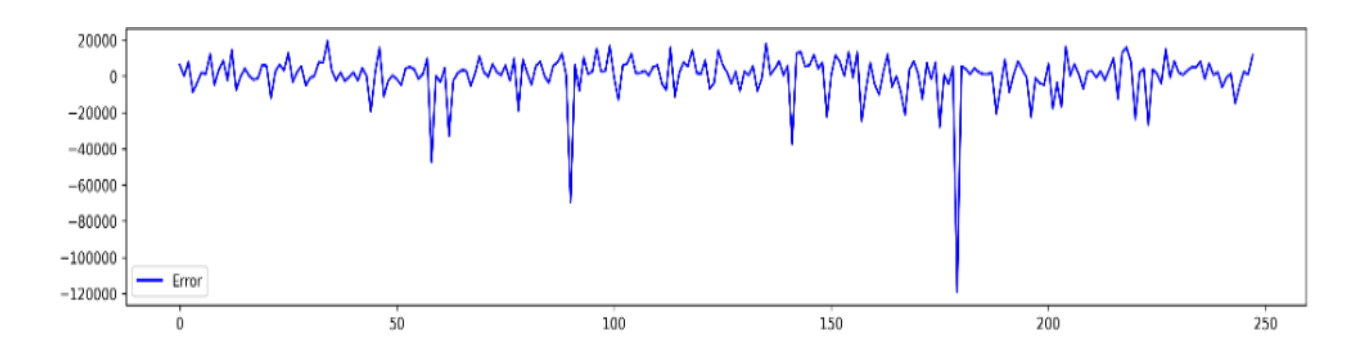

*Figure 48 : erreur mensuelles Régression polynomial*

Bias: 253.70, 2.48% MAPE: 1045.20% MAE: 7343.34, 71.81% RMSE: 12826.84, 125.44%

#### **XGBOOST :**

#### - **Définition :**

XGBoost (ou contraction d'extrême Gradient Boosting) est apparu en 2015, ça fait partie des modèles de machine Learning qui repose l'apprentissage d'ensemble séquentiel et les arbres de décision. Il utilise le boosting de gradient qui est déjà mentionné dans son nom. Nada Belaidi [5] dans son article sur le Xgboost appelé « XGBoost : Tout savoir sur le Boosting » elle a détaillé le fonctionnement de ce modèle.

#### ● **Que veut dire un apprentissage d'ensemble ?**

L'apprentissage d'ensemble (ou Ensemble Learning) est un concept de Machine Learning qui repose sur la formation de plusieurs modèles utilisant le même algorithme d'apprentissage.

Alors que le mot ensemble désigne une combinaison de modèles individuels afin d'avoir un modèle plus fort et plus puissant.

Cette démarche aide à augmenter la performance et la stabilité du modèle. Elle réussit à diminuer sa variance afin d'atteindre un niveau de précision supérieur à celui fourni par n'importe quel modèle exécuté de façon séparée. Il existe deux grandes méthodes ensemblistes : BOOSTING/ BAGGING

#### ● **BOOSTING :**

Le boosting consiste à créer des modèles attachés les uns aux autres, qui est totalement différent du principe du bagging. Ces modèles sont entraînés de façon répétitive comme suit.

On commence par la première étape pour créer un premier modèle de base à partir d'un algorithme désiré qui prend en considération toutes les données. Premièrement, on accorde des poids égaux à toutes les observations. À l'aide des résultats obtenus de ce modèle, on aura la possibilité d'augmenter le poids si on obtient une observation mal classée.

Par la suite, on construit un deuxième modèle afin de pouvoir corriger les erreurs présentes dans le modèle précédent. Il est entraîné grâce à des données pondérées qu'on a arrivé à collecter lors de la première étape. Ainsi, cette procédure se poursuit en ajoutant des modèles jusqu'à ce que l'ensemble complet des données de formation soit prévu d'une manière correcte jusqu'à ce qu'on arrive à l'ajout d'un nombre maximal de modèles. Donc, ces dernières prédictions seront considérées comme les prédictions globales pondérées accomplies par les anciens modèles d'arbres.

Plusieurs modèles existent, basés sur le principe de boosting avec différentes méthodes pour préciser les poids. Par exemple : AdaBoost, LPBoost, XGBoost, GradientBoost, BrownBoost.

#### ● **Gradient Boosting :**

Le boosting de gradient (Gradient Boosting) est un cas particulier de boosting dont les erreurs sont minimes grâce à l'algorithme de descente de gradient.

#### ● **XGBOOST :**

Derrière ce modèle, un fonctionnement de l'algorithme se cache qu'on va le détailler. Considérons un classifieur faible initial f0. La méthode de boosting cherche à créer un nouveau classifieur faible  $f_1$  à partir de  $f_0$ , en introduction un terme de résidu h, après l'avoir optimisé :

$$
f_1(x) = f_0(x) + h(x)[5]
$$

De telle façon que  $f_1$  soit plus performant que  $f_0$ . On essaie de répéter l'opération un certain nombre de fois, disons p. On compose un classifieur final F complexe qui est une combinaison linéaire des fi, dont chacun des fi est lié à un poids αi.

$$
F(x) = \sum_{i=1}^{n} \alpha_i f_i(x)[5]
$$

Le Gradient Boosting est une technique forte et puissante quand la fonction de perte (qui consiste à mesurer l'écart entre les valeurs théoriques et les valeurs prédites) est différentiable (ce qui est notre cas pour une fonction de perte quadratique). Elle repose essentiellement sur :

• Initiation du modèle avec une valeur constante  $f_0(x)$ .

• Par la suite, une détermination des pseudo-résidus pour chaque itération  $(1 \le m \le M)$ :

$$
r_{im} = -\frac{\partial L(y_i, f_{m-1}(x_i))}{\partial f_{m-1}(x_i)}[5]
$$

Ces derniers aident à trouver au plus possible une solution optimale.

À quoi sert le nouveau modèle ? Il nous permet de collecter les observations qui n'ont pas été correctement prédites par les classifieurs précédents.

- Un classifieur faible  $h_m$  est calibré sur les données  $(x_i, r_{im})$ .
- Détermination d'un poids associé à ce classifieur faible.

$$
\gamma_m = \operatorname{argmin}_{\gamma} \sum_{i=1}^n L(y_i, f_{m-1}(x_i) + \gamma h_m(x_i)) [5]
$$

• Mettre à jour le modèle.

$$
f_m(x) = f_{m-1}(x) + \eta \gamma_m h_m(x)[5]
$$

**η** : le taux d'apprentissage aide à écarter un éventuel sur-apprentissage (principe de régularisation).  $argmin_{v}$ : Argmin d'une fonction. L'argument minimum ou Argmin d'une fonction représente

#### - **Programmation du modèle par python :**

**Etape 1 :** importer les bibliothèques et les données le xgboost.

Les bibliothèques : pandas, numpy, sklearn, matplotlib, xgboost

**Étape 2 :** créer une fonction pour répartir la date en trois colonnes année, mois, préciser quel jour de l'année et quel jour de la semaine.

**Etape 3 :** Analyser la relation entre la quantité consommée et les autres variables de tableau de corrélation (Voir l'annexe figure 55).

**Étape 4 :** créer la moyenne par jour et par mois pour le premier split de décision.

**Etape 5 :** diviser les données en trois parties dont la première pour le test, la deuxième pour l'apprentissage et la troisième pour la validation.

**Etape 6 :** Appellation du modèle et la détermination des paramètres optimums du problème d'overfitting.

**Etape 7 :** exécution de modèle.

**Etape 8 :** représenter dans un seul graphe les courbes de la consommation réelle et les prévisions quotidiennes et mensuelles.

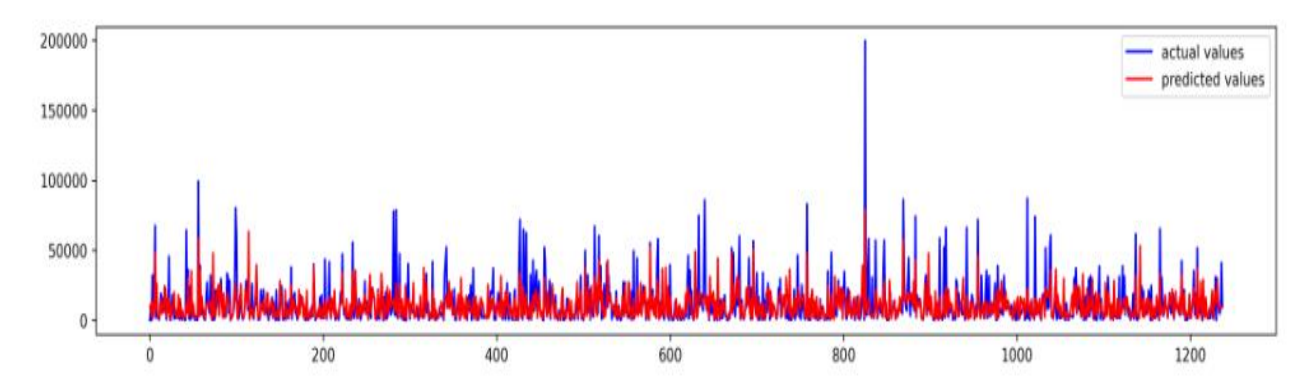

#### **Les prévisions quotidiennes**, figure 49.

#### *Figure 49 : prévisions quotidiennes Xgboost*

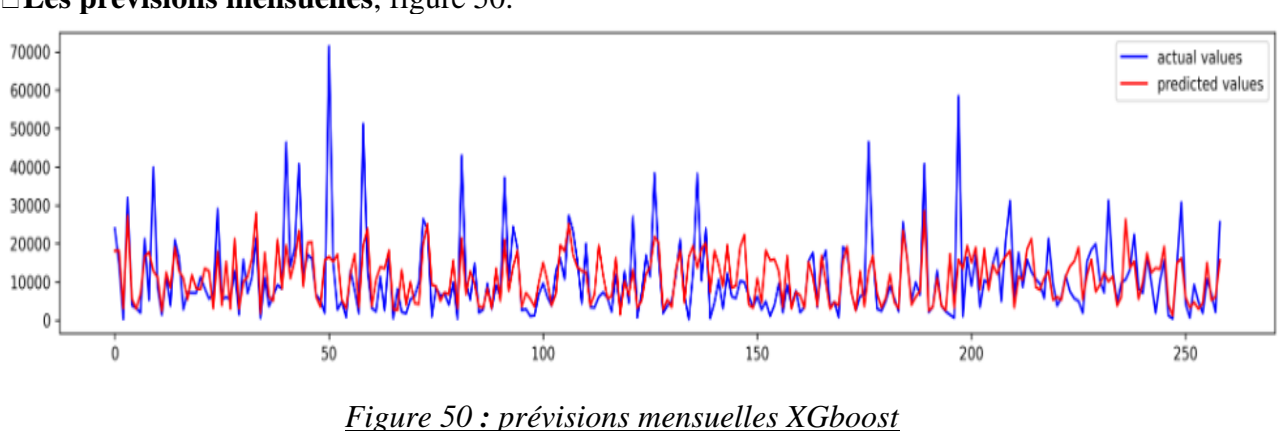

**Les prévisions mensuelles**, figure 50.

**Etape 9 :** calculer les KPI et afficher l'erreur par jour et par mois

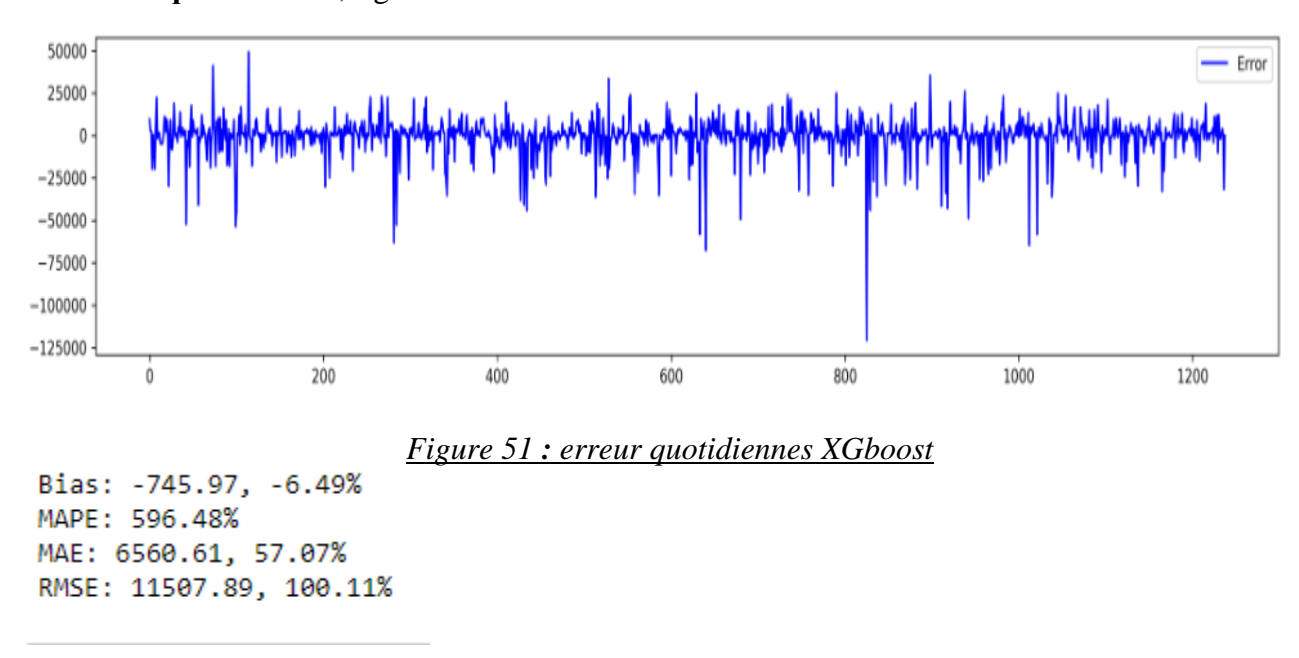

**L'erreur quotidiennes**, figure 51.

**L'erreur mensuelles**, figure 52.

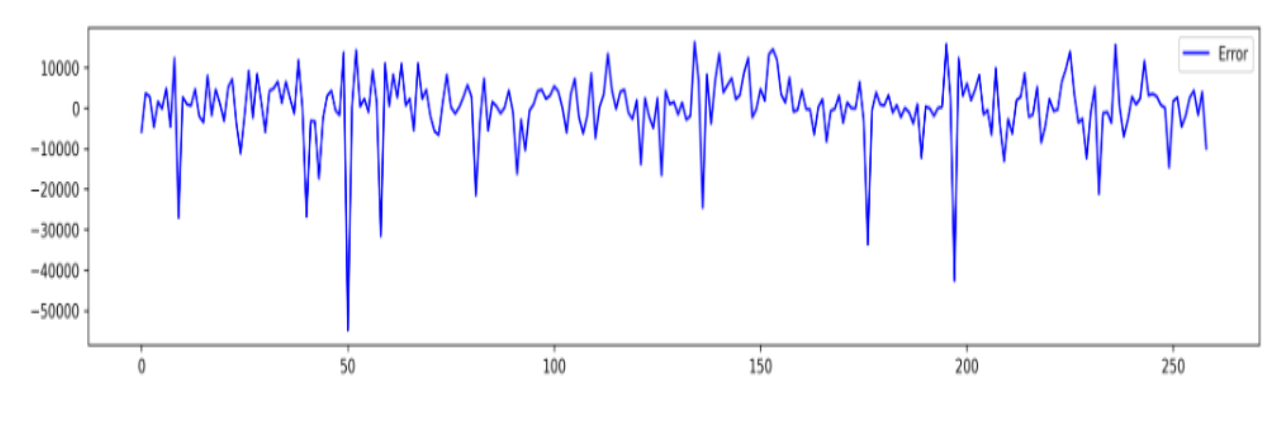

*Figure 52 : erreur mensuelles XGboost*

Bias: 178.56, 1.63% MAPE: 136.72% MAE: 5358.78, 49.02% RMSE: 8547.90, 78.19%

#### ❖ **Choix de modèle (étude quotidiennes) :**

Vous pouvez voir dans le tableau 9 les performances de chacune de ces prévisions en termes de KPI de prévisions. La Régression multiple était la meilleure pendant l'historique période (**quotidiennes)** en termes de MAPE, XGBoost était la meilleure en termes de MAE et RMSE, et la Régression polynomial était le meilleur en termes de BAIS et de biais (mais le pire sur MAE et MAPE). La Moyenne mobile est le pire pour le MAE et RSME.

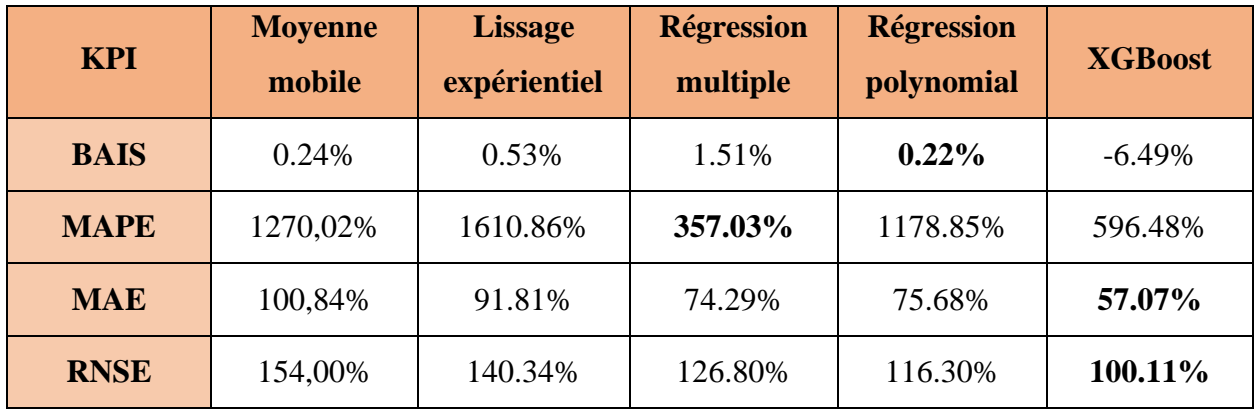

*Tableau 9 : choix de model quotidiennes*

#### ❖ **Choix de modèle (étude mensuelles):**

Le tableau 9 montre les performances de chacune de ces prévisions en termes de KPI de prévisions. Le XGBoost était la meilleure en termes de BAIS, MAPE, MAE et RMSE. La Moyenne mobile est la pire.

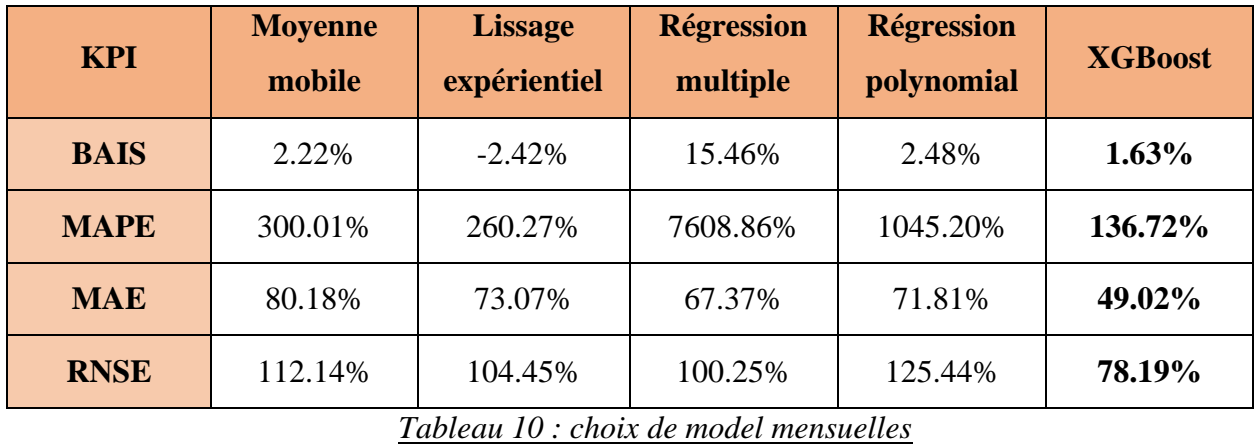

D'après ces résultats, nous constatons que XGBoost est un algorithme extrêmement efficace qui offre une précision associée à des performances élevées en comparaison avec les autres algorithmes, que ce soit pour les prévisions quotidiennes ou mensuelles. Et cela revient aux avantages du modèle :

1. Régularisation : XGBoost a une régularisation intégrée de la régression Lasso et de la régression Ridge qui empêche le modèle de sur-ajuster. C'est la raison pour laquelle XGBoost est aussi appelé forme régularisée de GBM [6].

2. Traitement parallèle : XGBoost utilise la puissance du traitement parallèle et c'est la raison pour laquelle, il est beaucoup plus rapide que Gradient Boosting Machine. Il a utilisé de nombreux cœurs de processeur pour exécuter la prédiction [6].

3. Gestion des valeurs manquantes : l'algorithme contient une capacité intégrée pour gérer les valeurs manquantes. Au moment où XGBoost rencontre une valeur manquante à un nœud d'arbre, il tente à la fois un arbre gauche et un arbre droit se divise à la main et apprend le chemin menant à une perte plus élevée pour chaque nœud [6].

4. Validation croisée : XGBoost est capable d'exécuter à chaque itération, une validation croisée du boosting traité. Cela permet à l'utilisateur d'obtenir le nombre optimal d'itérations de boosting.

#### **2. Contrôler :**

Tout projet industriel nécessite une estimation des gains et de l'investissement à réaliser pour évaluer et quantifier les effets des solutions proposées pour justifier la nécessité et l'importance de leur mise en place. En effet cette étape cruciale demeure l'une des étapes les plus difficiles du projet.

La mise en place de ces améliorations permettra également d'enregistrer les gains non quantifiables suivants :

#### **Gain pour le service production et achat :**

- $\vee$  Améliorer des précisions des prévisions de demande.
- ✓ Optimiser la durée pour consulter l'état de stock des bobines ainsi les fournisseurs.
- ✓ Evaluer les fournisseurs par l'indicateur de taux de matière première conforme ce qui améliore la qualité des bobines.

#### **Gain pour la direction (rentabilité de l'entreprise)**

✓ L'optimisation du coût de possession qui présente un point très important dans le coût de revient et rupture.

 $\vee$  L'optimisation du coût d'achat et de passation.

#### **Gain pour le service commercial :**

 $\vee$  la disponibilité de matière première nécessaire implique la satisfaction client.

#### **Gain pour le service maintenance :**

 $\vee$  Grâce aux prévisions de demande (consommation), on peut déterminer les durées durant lesquelles la machine sera occupée donc le responsable maintenance capable de créer un plan maintenance qui n'arrête pas la production.

#### **IV. Conclusion :**

L'application des différentes phases de la démarche DMAIC nous a permis de définir l'état actuel et de détecter les problèmes dans le processus d'approvisionnement, de proposer et de développer par la suite les solutions les plus efficaces que ce soit au niveau du processus d'approvisionnement ou bien pour l'achat.

Garantir le suivi de la chaîne d'une manière automatisée. En plus, l'utilisation de l'IA aide à prendre les bonnes décisions, mais elle a besoin énormément des données. Il faut penser au fur et à mesure d'améliorer l'application et d'optimiser le modèle à sauvegarder plus de données pour intégrer l'intelligence artificielle dans toute la Supply Chain dans le futur.

### **Conclusion générale**

La mission qui nous a été donnée durant cette période de stage, était l'optimisation de la Supply Chain de la société Sofafer côté « gestion des approvisionnement » en utilisation l'intelligence artificielle. La problématique que nous avons cernée avant de procéder à la réalisation de ce projet, se manifeste dans ces trois questions : quand devrons-nous lancer un ordre d'approvisionnement? En quelle quantité ? Et quelle quantité doit contenir notre stock ?

Les résultats obtenus grâce à la mise en place de ce projet sont d'une énorme utilité, car nous sommes maintenant capables de suivre facilement le déroulement de la chaîne d'approvisionnement et de toutes les opérations « achat et consommation », nous sommes aussi capables de prédire la rupture et réagir avant qu'elle soit, ce qui diminue le coût de rupture. Grâce au modèle de prévision que nous avons créé, nous pouvons également obtenir des prévisions justes de consommation ce qui joue un rôle important pour la diminution du coût de possession, ainsi de sélectionner le fournisseur optimal répondant aux besoins pour diminuer le coût d'achat. Alors, la mise en place d'une application par Excel VBA en employant l'intelligence artificielle, était une solution informatique pour remédier aux problèmes de rupture et de possession que la société rencontre au niveau de gestion d'approvisionnement.

Dans ce contexte et afin d'atteindre ces objectifs, nous avons adopté la démarche DMAIC. Tout en commençant par ses premières phases et arrivant jusqu'aux dernières. Cette approche nous a permis de piloter le projet correctement.

La résolution des problèmes et l'obtention de la performance en employant la data science, ne peut pas être réalisable sans avoir une très grande quantité d'informations non erronées, et sans avoir un partage d'information entre les acteurs de la Supply Chain.

En guise de conclusion, nous pouvons affirmer que notre projet de fin d'études était une grande opportunité pour nous à travers laquelle nous avons découvert plus largement l'environnement industriel en établissant une combinaison entre nos connaissances théoriques acquises lors de notre formation académique et celles découvertes au sein de la société.

### **Annexe :**

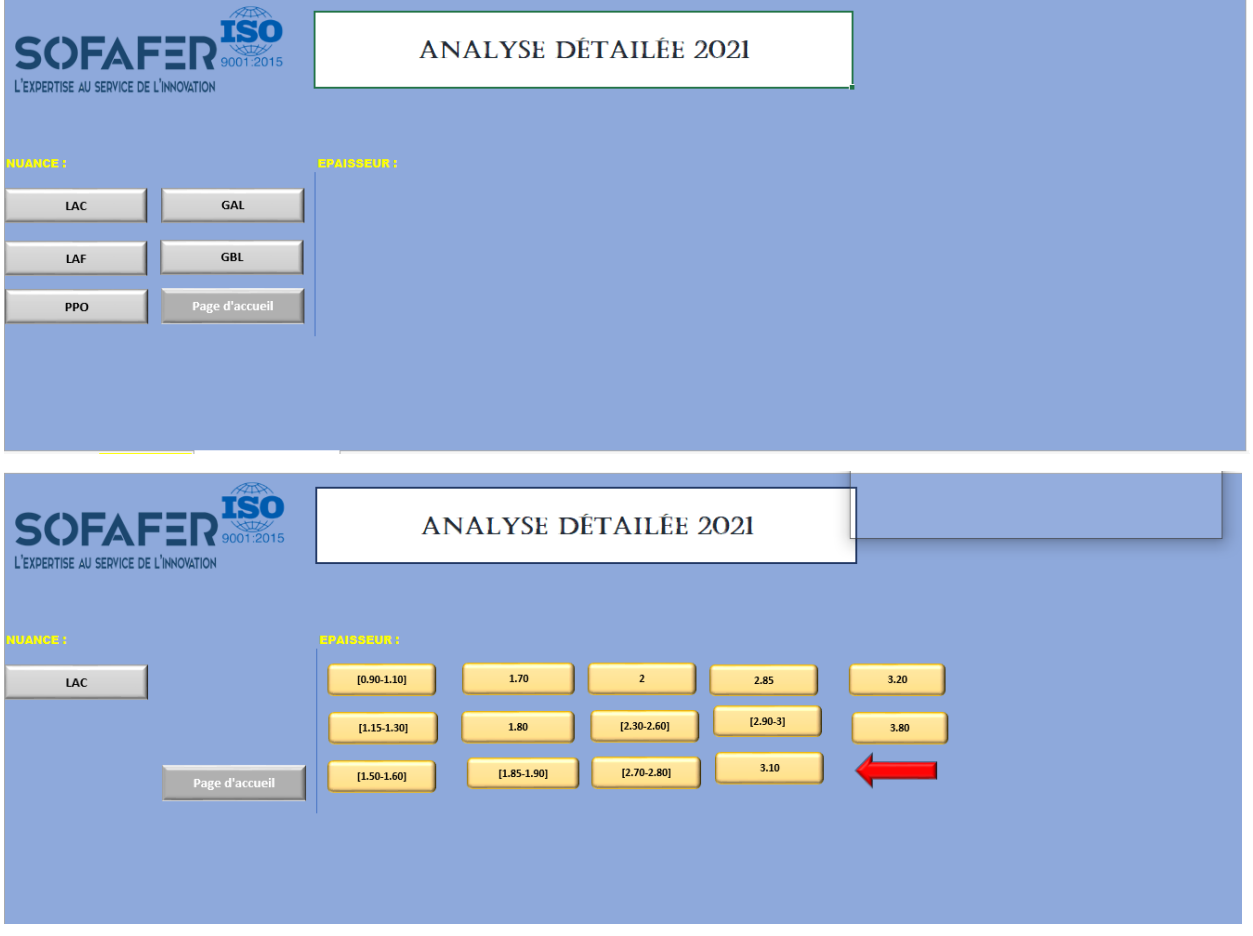

#### *Figure 51 : analyse détaillée 2021*

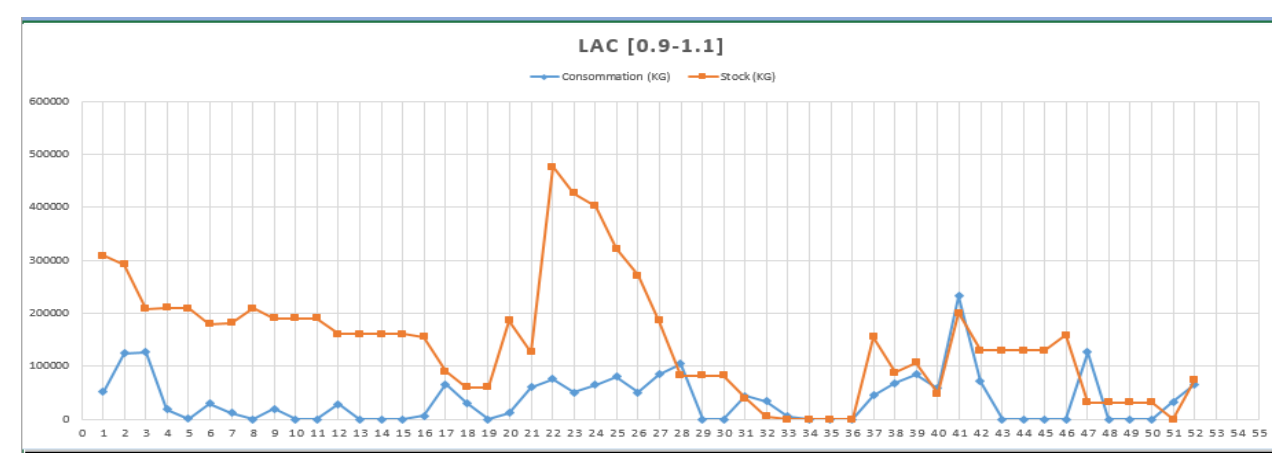

#### *Figure 52 : Variation consommation- stoc*

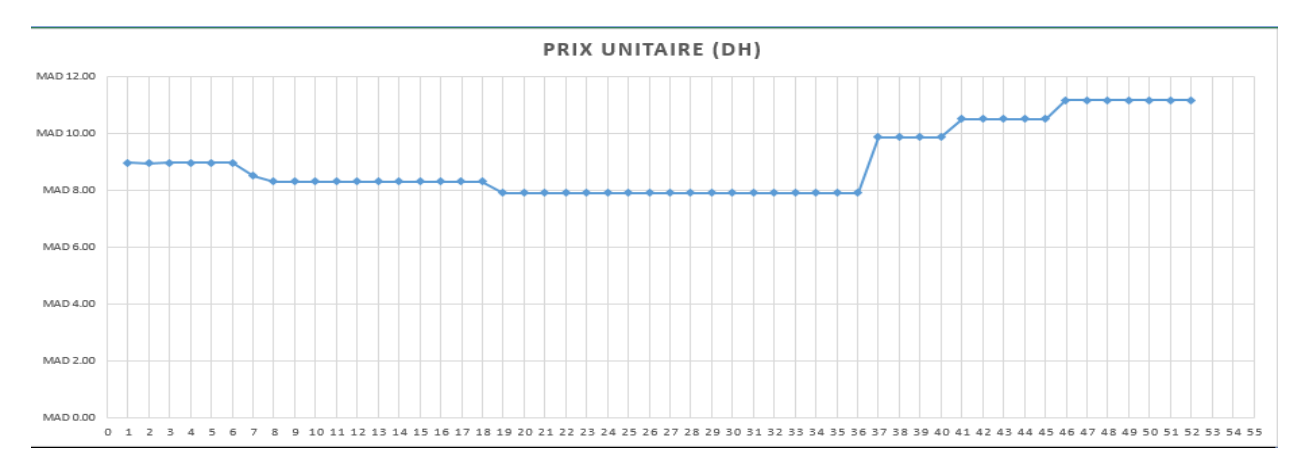

#### *Figure 53 : Variation prix d'achat*

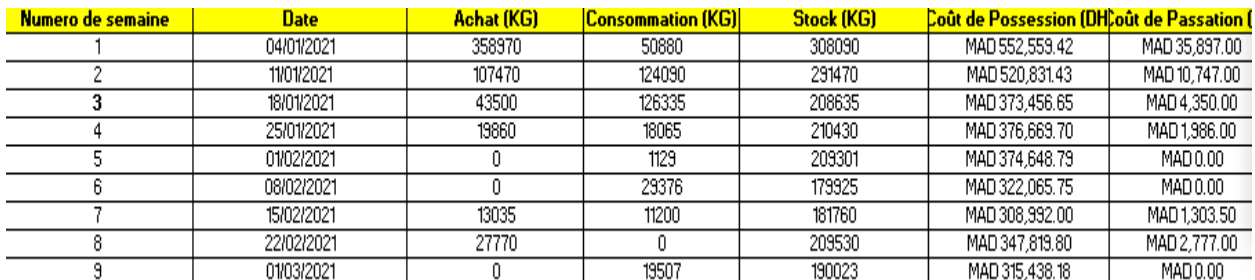

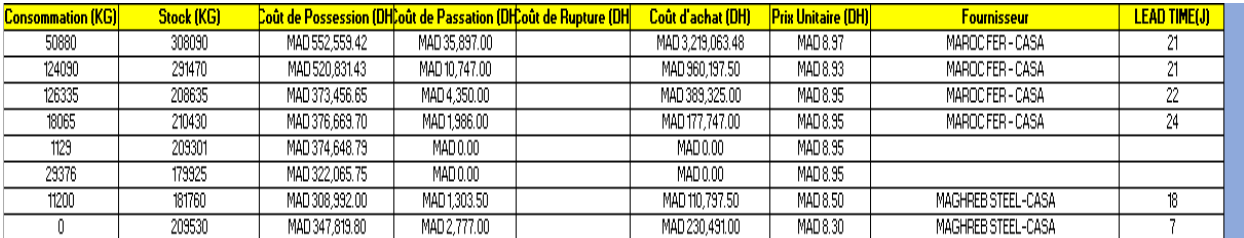

#### *Figure 54 : Tableau analyse 2021 par semaine*

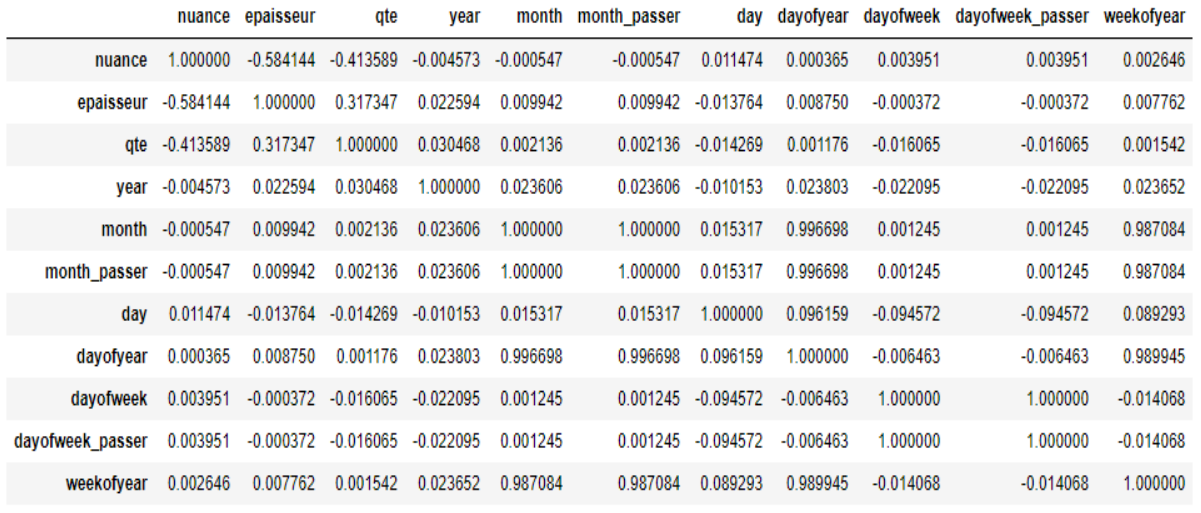

*Figure 55 : Tableau de corrélation*

**Code python XGBOOST :**

**#importation import pandas as pd import numpy as np from sklearn.model\_selection import train\_test\_split from sklearn.linear\_model import LinearRegression import xgboost as xgb import matplotlib.pyplot as plt from sklearn.metrics import r2\_score**

 $df = pd.read_csv(r''DATA.csv'', encoding='latin-1')$ 

**df.head()**

```
# DATES FEATURES
def date_features(df):
   # Date Features
   df['date'] = pd.to_datetime(df['date'])
   df['year'] = df.date.dt.year
   df['month'] = df.date.dt.month
   df['month_passer'] = df.date.dt.month-1
   df['day'] = df.date.dt.day
   df['dayofyear'] = df.date.dt.dayofyear
   df['dayofweek'] = df.date.dt.dayofweek
   df['dayofweek_passer'] = df.date.dt.dayofweek-1
   df['weekofyear'] = df.date.dt.weekofyear
```

```
 # Supprimé date
 df.drop('date', axis=1, inplace=True)
```
 **return df df=date\_features(df) df**

**df.corr()**

```
# Daily Average, Monthly Average
for df
df['daily_avg'] = 
df.groupby(['nuance','epaisseur','dayofweek_passer'])['qte'].transform('mean
')
```

```
df['monthly_avg'] = 
df.groupby(['nuance','epaisseur','year','month_passer'])['qte'].transform('me
an')
df = df.dropna()
```

```
#Average quantite for Day_of_week = d par nuance, eppaissur
daymonth avg =df.groupby(['nuance','epaisseur','year','month','dayofweek_passer'])['qte'].m
ean().reset_index()
#Average sales for Month = m per
monthly avg =df.groupby(['nuance','epaisseur','year','month_passer'])['qte'].mean().reset_i
ndex()
```

```
monthly_avg.head()
monthly_avg.corr()
X_train , X_test ,y_train, y_test = 
train_test_split(monthly_avg.drop('qte',axis=1),monthly_avg.pop('qte'), 
random state=123, test size=0.1)
X_val , X_test ,y_val, y_test = 
train_test_split(monthly_avg.drop('qte',axis=1),monthly_avg.pop('qte'), 
random_state=123, test_size=0.1)
```

```
X_train
X_test
X_val
```

```
# XGB Model
matrix train = xgb.DMatrix(X train, label = v train)matrix test = xgb.DMatrix(X test, label = v test)
```

```
# Run XGB 
model = xgb.train(params={'objective':'reg:linear','eval_metric':'mae'}
          ,dtrain = matrix_train, num_boost_round = 500, 
         early_stopping_rounds = 7, evals = [(matrix\_test,'test')],)
```
**len(X\_test.columns) model.best\_ntree\_limit**

**predicted\_values=model.predict(matrix\_test) predicted\_values y\_test**

```
plt.rcParams.update({'figure.figsize': (17, 3), 'figure.dpi':300})
plt.plot(range(len(y_test)),y_test,c='blue')
plt.plot(range(len(y_test)),predicted_values,c='red')
plt.legend(["actual values", "predicted values"])
plt.show()
df['test']=y_test
df['ereur']=predicted_values-y_test
Z=y_test
W=predicted_values-y_test
Df
plt.rcParams.update({'figure.figsize': (17, 3), 'figure.dpi':300})
plt.plot(range(len(W)),W,c='blue')
plt.legend(["Error"])
plt.show()
def kpi(df):
dem_ave = df.loc[df['ereur'].notnull(),'test'].mean()
bias_abs = df['ereur'].mean()
bias_rel = bias_abs / dem_ave
print('Bias: {:0.2f}, {:.2%}'.format(bias_abs,bias_rel))
MAPE = (df['ereur'].abs()/df['test']).mean()
print('MAPE: {:.2%}'.format(MAPE))
MAE_abs = df['ereur'].abs().mean()
MAE_rel = MAE_abs / dem_ave
print('MAE: {:0.2f}, {:.2%}'.format(MAE_abs,MAE_rel))
RMSE_abs = np.sqrt((df['ereur']**2).mean())
RMSE_rel = RMSE_abs / dem_ave
print('RMSE: {:0.2f}, {:.2%}'.format(RMSE_abs,RMSE_rel))
```
**kpi(df)**

**r2\_poly=r2\_score(y\_test,predicted\_values) r2\_poly**

#### **Bibliographies et Webographies :**

[1] M.A.CHAFI, Gestion de production, page 23, consulté le 21/02/2022

[2] C. Lim ET M. McAleer, "Time series forecasts of international travel demand for Australia," *Tourism Management,* vol. 23, no. 4, pp. 389-396, 2002. consulté le 01/03/2022

[3] &. G. P. Z. Ching-Wu Chu, "A comparative study of linear and nonlinear models for aggregate retail sales forecasting.," *International Journal of Production Economics,* pp. 217-231. consulté le 01/03/2022

[4] "Linear Regression — Understanding the Theory - Towards Data Science," [Online]. Avalable: [https://towardsdatascience.com/linear-regression-understanding-the-theory-7e53ac2831b5.](https://towardsdatascience.com/linear-regression-understanding-the-theory-7e53ac2831b5) consulté le 13/04/2022

[5] Nada Belaidi ,"XGBoost : Tout savoir sur le Boosting"[Online]. Available : https://blent.ai/xgboost-tout-comprendre/ consulté le 15/03/2022

[5] Nada Belaidi ,"XGBoost : Tout savoir sur le Boosting"[Online]. Available : <https://blent.ai/xgboost-tout-comprendre/> consulté le 01/04/2022

[6] XGBoost [Online]. Avalable https://www.geeksforgeeks.org/xgboost/ consulté le 01/05/2022

#### **Stage effectué à : Société SOFAFER**

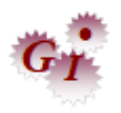

Mémoire de fin d'études pour l'obtention du Diplôme de Master Sciences et Techniques

#### **Nom et prénom : ZIZI Mohammed – ZINE EL ABDINE Zaïd**

**Année Universitaire : 2021/2022**

#### **Titre : Optimisation de la Supply Chain - gestion d'approvisionnement au sein de SOFAFER**

### **Résumé**

Le processus d'approvisionnement est un maillon très important dans la supplychain, c'est pour cela qu'il faut l'optimiser. Dans notre projet effectué au sein du service production de la société SOFAFER et qui vise l'optimisation de la gestion d'approvisionnement, le problème qui se posait et auquel nous tentions de répondre, est de savoir: quand est-ce que devrons-nous passer une commande ? Et quelle quantité doit contenir notre stock ? Pour ce faire, nous avons adopté l'approche DMAIC, qui nous a aidés à cerner les points critiques sur lesquels nous devons se concentrer, ainsi de développer une application par EXCEL VBA. Cette application automatise une partie de la chaine d'approvisionnement en visant l'optimisation des coûts de possession par l'optimisation des stocks ainsi l'amélioration dans le temps et de qualité. En outre, nous avons essayé l'implémentation des modèles machine Learning pour calculer les prévisions de demande.

**Mots clés:** Supply Chain - approvisionnement - Machine Learning - DMAIC-EXCEL VBA

### **Abstract**

The Inventory process is a very important link in the supply chain, which is why it must be optimized. In our project carried out within the production department of the SOFAFER Company and which aims to optimize supply management, the problem that arose and to which we were trying to answer, is to know: when will we have to switch an order? How much should our stock contain? To do this, we adopted the DMAIC approach, which helped us to identify the critical points on which we must focus, as well as to develop an application by EXCEL VBA. This application automates part of the supply chain by aiming to optimize ownership costs by optimizing stocks and improving time and quality. We tried implementing machine learning models to calculate demand forecasts.

**Keywords:** Supply Chain-Machine Learning-DMAIC-EXCEL VBA